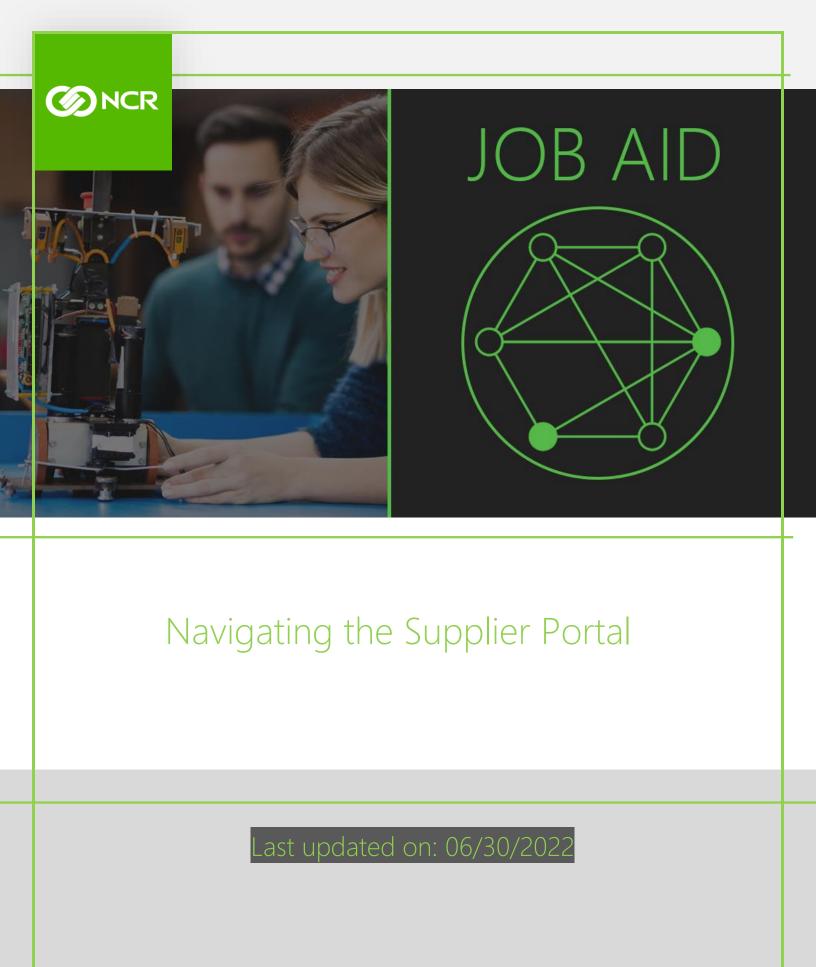

**Page** | 1

# Table of Contents

| 1. | Roles & Descriptions                                                                                                    | 3        |
|----|----------------------------------------------------------------------------------------------------|----------|
| 2. | Access to the NCR Supplier Portal                                                                                          | 4        |
| 3. | Managing Profiles<br>3.1 Adding a New User<br>3.2 Updating Payments and Banking<br>3.3 Viewing & Verifying Banking Details | 12<br>17 |
| 4. | Creating Invoice (Purchase Order Invoice)                                                                                  |          |
| 5. | Creating Invoice without PO (Purchase Order)                                                                               |          |

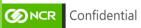

#### **1.** Roles & Descriptions

The Vendor contact who completes the registration to MyNCR will be initially assigned administrative level access to the system. This primary point of contact will manage the Supplier Portal account with NCR.

| Supplier Portal Roles                             |                                                                                                    |  |
|---------------------------------------------------|----------------------------------------------------------------------------------------------------|--|
| Role                                              | Description                                                                                                    |  |
| Supplier Self Service<br>Administrator            | Manages the profile information for the<br>supplier company. Primary tasks include<br>updating supplier profile information and<br>requesting user accounts to grant employees<br>access to the supplier application. |  |
| Supplier Self Service<br>Bank Account Maintenance | Manages bank account setup and<br>maintenance for the supplier company.<br>Primary tasks include adding new bank<br>accounts, updating bank account details, and<br>updating bank account payment methods.            |  |
| Supplier Accounts Receivable<br>Specialist        | Manages invoices and payments for the<br>supplier company. Primary tasks include<br>submitting invoices as well as tracking<br>invoice and payment status.                                                            |  |
| Supplier Self Service Account<br>Manager          | Individual has view only access to the information available on the Supplier Portal.                                                                                                    |  |

**CONCR** Confidential

## **2.** Access to the NCR Supplier Portal

| Process Step | Description                                                                                                    |
|--------------|----------------------------------------------------------------------------------------------------|
| 1            | Access to the Supplier PortalUsers should access the Supplier Portal through the following web address -<br>https://myncr.ncr.comExisting supplier users can login with their current username and password<br>credentials. New suppliers will need to go through the registration process<br>by clicking through the prompts on the site. |

| SIGN IN User Name Password Remember me LOG IN Forgot Username Forgot Password Don't have an account? Register |             |                           |   |
|----------------------------------------------------------------------------------------------------|-------------|---------------------------|---|
| Password  Remember me  LOG IN  Forgot Username Forgot Password                                                |             | SIGN IN                   |   |
| Remember me LOG IN Forgot Username Forgot Password                                                            | User Name   |                           |   |
| LOG IN<br>Forgot Username<br>Forgot Password                                                                  | Password    |                           |   |
| Forgot Username<br>Forgot Password                                                                            | Remember me |                           |   |
| Forgot Password                                                                                               |             | LOG IN                    |   |
|                                                                                                    |             | Forgot Username           |   |
| Don't have an account? Register                                                                               |             | Forgot Password           |   |
|                                                                                                    | Don't       | have an account? Register | ] |

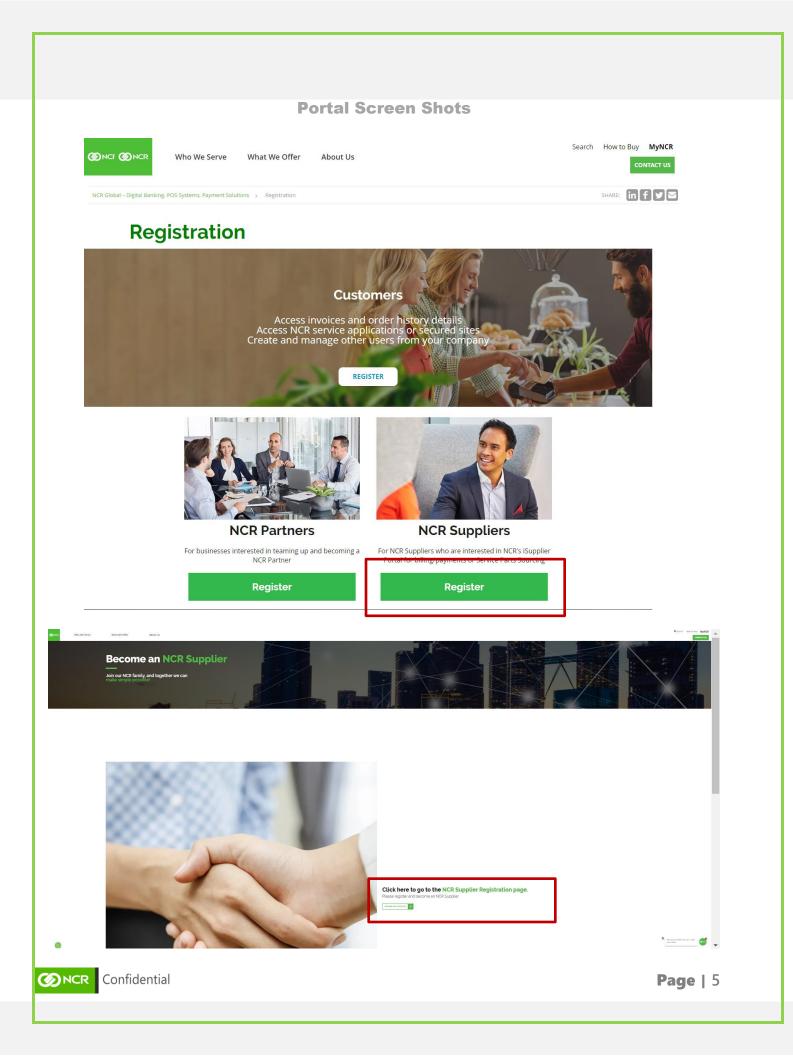

| Process St                                                                                                    | tep                                                                                                    |                    | Description                                                                |  |  |
|----------------------------------------------------------------------------------------------------|----------------------------------------------------------------------------------------------------|--------------------|----------------------------------------------------------------------------|--|--|
|                                                                                                    |                                                                                                    |                    |                                                                            |  |  |
| 1.                                                                                                    | 1.1 Access to the Supplier Portal                                                                                                    |                    |                                                                            |  |  |
|                                                                                                    |                                                                                                    |                    | • The <b>first email</b> acknowledges receipt of the supplier registration |  |  |
|                                                                                                    |                                                                                                    |                    | Note: The registration expires in 30 days                                  |  |  |
| FYI: Supplier Contact User Ac<br>ejbz-dev1.fa.sender@workf<br>To • Lewix, Angela<br>Retention Policy 3 Year Delete (3 years)<br>() If there are problems with how this messag                                                           |                                                                                                    |                    | 「今 Reply AII → Forward ・・・     正は11/2025     日本11/2025                     |  |  |
| *External Message* - Use caution before                                                                                                    | e opening links or att                                                                                                    | achments           |                                                                            |  |  |
| Supplier Contact User Accor                                                                                                    | unt for NCR Co                                                                                                    | orporation wa      | s Created                                                                  |  |  |
| Details                                                                                                    |                                                                                                    |                    |                                                                            |  |  |
|                                                                                                    |                                                                                                    | Assignee Ange      |                                                                            |  |  |
|                                                                                                    |                                                                                                    | Assigned Date 4/12 |                                                                            |  |  |
|                                                                                                    | L                                                                                                    | Task Number 3248   |                                                                            |  |  |
| Recommended Actions<br>You were granted access to the supplier application for NCR Corporation. A separate email will be sent to you with the instruction to access the application.<br>Access the application.<br>User Account Details |                                                                                                    |                    |                                                                            |  |  |
| Assigned Roles                                                                                                    |                                                                                                    |                    |                                                                            |  |  |
| Role                                                                                                    | Description                                                                                                    |                    |                                                                            |  |  |
| Supplier Accounts Receivable Specialist                                                                                                    | Manages<br>invoices and<br>payments for the<br>supplier<br>company.<br>Primary tasks<br>include<br>submitting<br>invoices as well<br>as tracking<br>invoice and<br>payment status. |                    |                                                                            |  |  |
|                                                                                                    | Manages<br>inbound                                                                                                    |                    |                                                                            |  |  |

| Process Step | Description                                                                                                    |  |  |  |
|--------------|----------------------------------------------------------------------------------------------------|--|--|--|
| 2            | Access to the Supplier Portal                                                                                                    |  |  |  |
|              | <ul> <li>The second email is the Welcome to MyNCR! access email which contains a link to log into the Supplier Portal for the first time.</li> <li>For new supplier users, click on Set up my account.</li> </ul> |  |  |  |
|              | The link expires in seven (7) days.                                                                                                    |  |  |  |
|              | <b>W</b> NCR                                                                                                    |  |  |  |
|              | Glad to Have You On Board!                                                                                                    |  |  |  |
|              | Start enjoying an enriched NCR experience with your new account.           Set up my account           This link will expire in 7 days.                                                                           |  |  |  |
| v            | Hi Supplier,<br>Welcome to NCR! Please sign in to your account to complete<br>registration.                                                                                                    |  |  |  |
|              |                                                                                                    |  |  |  |
|              |                                                                                                    |  |  |  |
|              |                                                                                                    |  |  |  |
|              |                                                                                                    |  |  |  |
|              |                                                                                                    |  |  |  |
|              |                                                                                                    |  |  |  |
|              |                                                                                                    |  |  |  |

| rocess Step                                                                                                    | Description                                                                                                    |                     |
|----------------------------------------------------------------------------------------------------|----------------------------------------------------------------------------------------------------|---------------------|
| 3                                                                                                    | Access to the Supplier Portal<br>Users will be prompted with the page to reset their pass<br>with the requirements. Click Continue.                                                                                                    | sword in accordance |
| rocess Step<br>4                                                                                                    | Get started with your new account         But p lease enter your password to create your new         Disterent 228         Dusterent 228         Interent 228         Dusterent 228         Interent 228         Description         Continue         The user will be prompted to review the Terms of Service.         Agree if you choose to accept the Terms of Service.                                                                                                    | Click               |
| Effective Dat<br>"By clicking "I<br>to the terms of<br>that this Agree<br>Corporation '<br>under applice<br>your employe<br>without prior<br>revised Agree<br>carefully read<br>1. <u>Access to</u><br>1.1 In order<br>with NCR to p<br>1.2 You agree<br>and to mainte | eview the user Terms of Service<br>e: June 08, 2022<br>Agree" or by using the MyNCR Customer Portal "MyNCR", you agree<br>and conditions of this User Agreement "Agreement". You further agree<br>ement forms a legally binding contract between "you" and NCR<br>NCR", and that this Agreement constitutes a writing signed by you<br>ble law. You represent that you have been authorized by NCR and<br>er to access MyNCR. This Agreement is subject to change by NCR<br>notice (unless prior notice is required by law), by posting of the<br>ment on the NCR website where you access and use MyNCR. Please<br>these terms.<br>• <b>MyNCR</b><br>to use MyNCR, you must have executed a legally binding agreement<br>curchase NCR products.<br>• to provide true, accurate, and complete registration information<br>an and promptly update your information as applicable. |                     |

| ess Step     | Description                                                                                                    |
|--------------|----------------------------------------------------------------------------------------------------|
| 5            | Access to the Supplier Portal                                                                                                    |
|              | User will be redirected to the MyNCR Home Page.                                                                                                    |
|              | Select the NCR Cloud SP application to access the Supplier Portal                                                                                                    |
|              | Note – The "NCR Cloud SP" application will be available for most portal users to access Oracle Cloud.                                                                                                    |
|              | <ul> <li>New users will only see "NCR Cloud SP"</li> </ul>                                                                                                    |
|              | • Existing users will view existing applications that they had access to in the previous portal.                                                                                                    |
| More Home    | VINOD TEST 23MAY V                                                                                                    |
| -            | Cloud SP NCR ES AMER<br>ISupplier + ADD<br>2 New Messages<br>2 High Priority<br>Messages<br>2 High Priority<br>Messages<br>2 New Messages<br>2 High Priority<br>Messages<br>2 New Messages<br>2 New |
| ess Step     | Description                                                                                                    |
| 6            | Access to the Supplier Portal                                                                                                    |
|              | Click on the Supplier Portal icon                                                                                                    |
| NCR          |                                                                                                    |
|              | Good afternoon, Kennedy Johnson!                                                                                                    |
|              | Supplies Partal Table Custom Partale Others                                                                                                    |
|              | Supplier Portal Tools Custom Portals Others                                                                                                    |
|              | supplier Portali Iobis Custom Portalis Others                                                                                                    |
|              |                                                                                                    |
|              | APPS +                                                                                                    |
| Confidential | APPS +                                                                                                    |

| Process Step                                                                                                    | Description                                                                                                    |                                                                                                    |                                                          |  |  |
|----------------------------------------------------------------------------------------------------|----------------------------------------------------------------------------------------------------|----------------------------------------------------------------------------------------------------|----------------------------------------------------------|--|--|
| 7                                                                                                    | This Supplier Porta<br><b>perform</b> the <b>Tasks</b><br>and <b>View Invoices</b><br><b>Profile</b> .<br><i>The options</i> | Access to the Supplier Portal         This Supplier Portal role can Search Invoices and Payments and         perform the Tasks listed: Review Consumption Advices, Create         and View Invoices and Payments, and manage the Company         Profile.         Image: The options available on the screen will be based on your         Supplier Portal role. |                                                          |  |  |
| Supplier Portal Search Payments Payment Number Invoices Tasks Consigned Inventory Consigned Inventory Review Consumption Advices Invoices and Payments Create Invoice Create Invoice View Invoices View Payments Company Profile Manage Profile | Rec Jiring Attention                                                                                                    | Recent Activity<br>Last 30 Days<br>No data available                                                                                                    | Transaction Reports<br>Last 30 Days<br>No data available |  |  |
|                                                                                                    | Supplier News                                                                                                    |                                                                                                    |                                                          |  |  |

#### 3. Managing Profiles

| Process Step | Description                                                                                                    |
|--------------|----------------------------------------------------------------------------------------------------|
| 1            | Manage Profile<br>Go to Company Profile at the bottom of the list of Tasks. Select<br>Manage Profile to make updates to the organization, payments and<br>banking, tax identifiers, addresses and contacts, business<br>classification as well as products and services sold to NCR. |

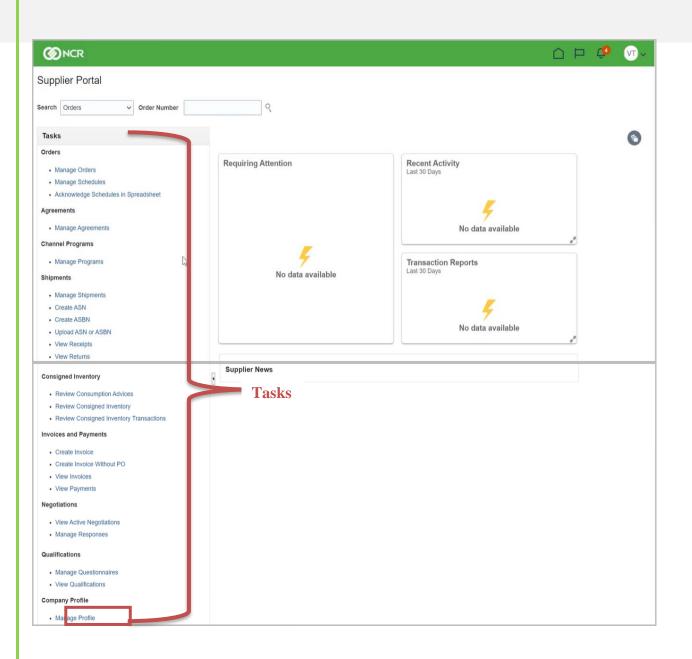

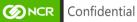

## 3.1 Adding a New User

| Process Step                                         | Description                                            |                           |                       |                |                            |
|------------------------------------------------------|--------------------------------------------------------|---------------------------|-----------------------|----------------|----------------------------|
| 2                                                    | Adding a New                                           | User                      |                       |                |                            |
|                                                      | The Company Pro                                        | file screen tool bar list | the options a         | vailable       | to a user.                 |
|                                                      | Click Contacts to                                      |                           | 1                     |                |                            |
| <b>W</b> NCR                                         |                                                        |                           |                       |                |                            |
| Edit Profile Change Request: 17001                   |                                                        |                           | Delete Change Request | Review Changes | Save Save and Close Cancel |
| Organization Details Tax Identifiers Addresses Conta | cts Payments Business Classifications Products and Ser | vices                     |                       |                |                            |
| * Supplier Name SHABAKA COM                          | MUNITY CONCIERGE                                       | Tax Organization Type     | Corporation 🗸         |                |                            |
| Supplier Number 241847                               |                                                        | Status                    | Active                |                |                            |
| Supplier Type Supplier                               | ~                                                      | Attachments M             | None 📕                |                |                            |
| ✓ Identification                                     |                                                        | ſ                         |                       |                |                            |
| D-U-N-S Number                                       |                                                        | National Insurance Number |                       |                |                            |
| Customer Number                                      |                                                        | Corporate Web Site        |                       |                |                            |
| ▲ Corporate Profile                                  |                                                        | 20                        |                       |                |                            |
| Year Established                                     |                                                        | Chief Executive Title     |                       |                |                            |
| Mission Statement                                    |                                                        | Chief Executive Name      |                       |                |                            |
|                                                      |                                                        | Principal Title           |                       |                |                            |
| Year Incorporated                                    |                                                        | Principal Name            |                       |                |                            |

| Process Step                                                                | Description                                                                                                    |
|-----------------------------------------------------------------------------|----------------------------------------------------------------------------------------------------|
| 2.1                                                                         | Adding a New User                                                                                                    |
|                                                                             | The following profile change warning message may appear. Click Yes to continue.                                                                                                    |
| ast Change Request 13003<br>Request Status Canceled                         | Requested By AL TAHER, NOUMAN Change Description Request Date 6/7/22                                                                                                    |
| ax Identifiers Addresses Contacts Payment<br>Status Active V 🕞 🥅 Freeze 🛒 🛙 | nts Business Classifications Products and Services                                                                                                    |
|                                                                             | A warning     >     Administrative<br>Contact       POZ-2130390Making edits will create a change request for the profile. Do you want to continue?     FOO 97145687305     Image: Contact |
|                                                                             |                                                                                                    |
|                                                                             |                                                                                                    |
| Onfidential                                                                 | <b>Page  </b> 12                                                                                                    |

| Process Step                                            | Description                       |              |             |                       |                           |              |           |        |
|---------------------------------------------------------|-----------------------------------|--------------|-------------|-----------------------|---------------------------|--------------|-----------|--------|
| 2.2                                                     | Adding a Ne<br>Click Contacts     |              | ıs "+" icon | to add a contae       | ct.                       |              |           |        |
| <b>M</b> RR                                             |                                   |              |             |                       |                           |              | ΡÛ        | NA     |
| Edit Profile Change Request: 17001                      | Change Description                |              |             | Delete Change Request | Review Changes            | Save Save    | and Close | Cancel |
| Organization Details Tax Identifiers Addresses Contacts |                                   | I Services   |             |                       |                           |              |           |        |
| Actions View Format Status                              | Active V 🗍 Freeze 💭 Detach 🚽 Wrap | ▲♥ Job Title | ▲マ Email    | ▲マ Phone              | Administrative<br>Contact | User Account | Status    |        |
|                                                         |                                   |              |             |                       |                           | 0            | Active    |        |

| Process Step                                  | Description                                                                                                    |              |
|-----------------------------------------------|----------------------------------------------------------------------------------------------------|--------------|
| 2.3                                           | Adding a New User         The Create Contact window will pop-up. Update the apprincluding required fields noted by an asterisk (*). Click the Administrative Contact box. Update Contact Addresses needed.         Image: A unique email address is required when requesting account.                                                                                                    | details if   |
| Crganization Details Tax Identifiers Addresse | Create Contact X Salutation Ms.  Salutation Ms.  Phone  Phone  Phone  Salutation Ms.  Phone  Salutation Mobile  Salutation  Salutation Mobile  Salutation  Salutation  Salutat | C C C Cancel |
| ALTAHER, NOUMAN<br>Columns Hidden 7           | Address Vew ← Format ← Address     Phone     Address Purpose     Status       No data to display.     Cotumns Hidden 5       ✓ User Account       Request user account       Role       ▲ Description       No data to display.       Create Another       ØK Cancel                                                                                                    | Active       |

| Process Step                                                                                               | Description                                                                                                    |
|----------------------------------------------------------------------------------------------------|----------------------------------------------------------------------------------------------------|
| 2.4                                                                                                    | Adding a New User<br>If creating a new user account, click the Request User Account box.                                                                                                    |
| Crganization Details Tax Identifiers Addresse<br>Actions • View • Format • • •<br>Name<br>AL TAHER: NOUMAN | Create Contact       ×         Salutation Ms.       Phone         * First Name       Kennedy         Middle Name       Fax         * Last Name       Jobnoon         Job Title       Status         Job Title       Status         Address Name       Address         Phone       Status                                                                                                    |
| Columns Hidden 7                                                                                           | No data to display.       Columns Hidden 5         ▲ User Account       Image: E-mail is required when requesting a user         Roles       Data Access         Actions ▼ View ▼ Format ▼ X E Image: Errozze Image: Detach Image: Process Image: Detach Image: Detach Image: D |
| Process Step                                                                                               | Description                                                                                                    |
| 2.5                                                                                                    | Adding a New User                                                                                                    |

#### Adding a New User

The listing of available roles will appear. Select the best **Role** for each user and click the "X" icon to remove the roles not needed. Only one (1) user role should be selected per person.

| @NCR                                          | Create Contact                                                                                                    |                                                                                         |                                |
|-----------------------------------------------|----------------------------------------------------------------------------------------------------|-----------------------------------------------------------------------------------------|--------------------------------|
| CONCR                                         |                                                                                                    |                                                                                         |                                |
| Edit Profile Change Request: 1                | Salutation Ms. V                                                                                                    | Phone                                                                                   | ges Save Save and Close Cancel |
|                                               | * First Name Kennedy                                                                                                    | Mobile 🗨                                                                                |                                |
|                                               | Middle Name                                                                                                    | Fax 🗾                                                                                   |                                |
|                                               | * Last Name Johnson                                                                                                    | Email letpet1@netscape.net                                                              |                                |
|                                               | Job Title                                                                                                    | Status Active V                                                                         |                                |
| Organization Details Tax Identifiers Addresse |                                                                                                    |                                                                                         |                                |
| Actions 👻 View 👻 Format 👻 🕂 🥒                 | Administrative contact                                                                                                    |                                                                                         |                                |
|                                               | Contact Addresses                                                                                                    |                                                                                         |                                |
| Name                                          | Actions View View Format View Romat View Romat View Romat View Romat View Romat View Romat View Romat View Romat View Romat View Romat View Romat View Romat View Romat View Romat Romat R |                                                                                         | ive User Account Status        |
| AL TAHER, NOUMAN                              | Address Name Address No data to display.                                                                                                    | Phone Address Purpose Status                                                            | Active                         |
| Columns Hidden 7                              | Columns Hidden 5                                                                                                    |                                                                                         |                                |
|                                               | ▲ User Account     ✓ Request user account     Roles Data Access      Actions ▼ View ▼ Format ▼      Freeze      G Detach → W                                                                                                    | Vrap                                                                                    |                                |
|                                               | Role                                                                                                    |                                                                                         |                                |
|                                               | NCR Supplier Customer Service Representa Manages inbound purchase orders                                                                                                    | s and communicates shipment activities for the supplier company . Primary tasks include |                                |
|                                               | NCR Supplier SS AR Specialist NCR Supplier SS AR Specialist Cu                                                                                                    | ustom role                                                                              |                                |
|                                               | NCR Supplier SS Account Manager Custom NCR Supplier SS Account Manage                                                                                                    | ər 🗸 🗸                                                                                  |                                |
|                                               |                                                                                                    |                                                                                         |                                |

| Process Step                                | Description                                                                                                    |
|---------------------------------------------|----------------------------------------------------------------------------------------------------|
| 2.6                                         | Adding a New User<br>Select Create Another to add another user, OK to proceed with adding the                                                                                                    |
| Edit Profile Change Request: 1              | user or Cancel to start over.         Salutation Ms. ▼         * First Name         * First Name         Middle Name         * Last Name Johnson         Job Title         Job Title         ✓ Administrative contact.                                                                                                    |
| Name<br>ALTAHER, NOUMAN<br>Columns Hidden 7 | Actions View + Format + X R These Detach & Wrap           Address Name         Address         Phone         Address Purpose         Status           No data to display.         Control of the status         Active         Active                                                                                                    |
|                                             | Columns Hidden 5         ✓ User Account         Request user account         Roles       Data Access         Actions ✓ View ✓ Format ✓ X III IF Freeze III Detach III Wrap         Role       Area         NCR Supplier SS AR Specialist       NCR Supplier SS AR Specialist         NCR Supplier Self Service Administrator Cu       Manages the profile information for the supplier company. Primary tasks include updating supplier profile information and requ |

| Process Step                      | Description                                                                              |                               |                    |                           |                     |                  |
|-----------------------------------|------------------------------------------------------------------------------------------|-------------------------------|--------------------|---------------------------|---------------------|------------------|
| 2.7                               | Adding a New User<br>When OK is selected, the screen<br>Changes to examine the data pro- |                               |                    |                           |                     | iest.            |
|                                   | ge Description                                                                           | De                            | lete Change Reques | Review Changes            | Save <u>S</u> ave a | and Close Cancel |
| Name                              |                                                                                          | Email 🛆                       | ♥ Phone            | Administrative<br>Contact | User Account        | Status           |
| AL TAHER, NOUMAN                  |                                                                                          | nouman.altaher@shabaka.ae.FOC | 97145687305        | 0                         | 0                   | Active           |
| Johnson, Kennedy Columns Hidden 7 |                                                                                          | letpet1@netscape.net          |                    | 0                         |                     | Active           |

| Process Step                                         | Description                                         |                  |                                        |             |             |
|------------------------------------------------------|-----------------------------------------------------|------------------|----------------------------------------|-------------|-------------|
| 2.8                                                  | Adding a New User<br>Click Submit to send the reque | st to the NCR AJ | P Supplier Activi                      | ity Tean    | 1.          |
| Ø NCR                                                |                                                     |                  |                                        |             | L (         |
| eview Changes                                        |                                                     |                  |                                        | Edit Submit | <u>C</u> an |
| ( Contacts                                           | Change Description                                  |                  | L <del>a</del>                         |             |             |
| View ▼ Format ▼ III Freeze III Detach 4 Wrag<br>Name | ▲マ Job Title ▲マ Emai                                | il ▲マ Phone      | Administrative<br>Contact User Account | Status      | Det         |
| + Johnson, Kennedy                                   | letpet                                              | t1@netscape.net  | 0                                      | Active      | Ę           |
|                                                      |                                                     |                  |                                        |             |             |
| Process Step                                         | Description                                         |                  |                                        |             |             |
| Process Step<br>2.9                                  | Description<br>Adding a New User                    |                  |                                        |             |             |
|                                                      |                                                     |                  | user request is su                     | Ibmitted    |             |
| 2.9                                                  | Adding a New User<br>The Confirmation popup will a  |                  | user request is su                     | ibmitted    |             |
| Process Step<br>2.9<br>ONCR                          | Adding a New User<br>The Confirmation popup will a  |                  | user request is su                     |             |             |

| Organization Details Tax Identifiers Addresses Contacts Payments Business Classifications | Pro | oducts and Services                                              |            |      |                           |                           |              |        |
|-------------------------------------------------------------------------------------------|-----|------------------------------------------------------------------|------------|------|---------------------------|---------------------------|--------------|--------|
| View 🔻 Format 👻 Status Active 🛩 🕼 Freeze 🚔 Detach 🚽 Wrap                                  |     |                                                                  |            |      |                           |                           |              |        |
| Name                                                                                      |     | Confirmation Your profile change request 17001 was submitted for | ×          |      | A ♥ Phone                 | Administrative<br>Contact | User Account | Status |
| AL TAHER, NOUMAN                                                                          |     | approval.                                                        |            | her@ | nabaka.ae.FOO 97145687305 | 0                         | ٢            | Active |
| Columns Hidden 7                                                                          |     |                                                                  | 0 <u>K</u> |      |                           |                           |              |        |

| Process Step                                                                                                    | Description                                                                                                    |  |  |  |  |  |  |
|----------------------------------------------------------------------------------------------------|----------------------------------------------------------------------------------------------------|--|--|--|--|--|--|
| 2.10                                                                                                    | Adding a New User                                                                                                    |  |  |  |  |  |  |
|                                                                                                    | Once the new user request is approved by the NCR AP Supplier Activity<br>Team, an email will be sent to the user (Example on page 2).                                       |  |  |  |  |  |  |
|                                                                                                    | <b>Go to Manage Profile</b> then <b>click Contacts</b> . A <b>check mark</b> will appear the <b>User Account</b> section of the user's profile to confirm the user's active |  |  |  |  |  |  |
|                                                                                                    | status.                                                                                                    |  |  |  |  |  |  |
|                                                                                                    |                                                                                                    |  |  |  |  |  |  |
| <b>Ø</b> NCR                                                                                                    |                                                                                                    |  |  |  |  |  |  |
|                                                                                                    |                                                                                                    |  |  |  |  |  |  |
| erview Supplier: SHABAKA COMMUNITY CONCIERGE SOLUTIONS LLC                                                                                                    | x                                                                                                    |  |  |  |  |  |  |
| NCR enview Supplier: SHABAKA COMMUNITY CONCIERGE SOLUTIONS LLC Edit Supplier: SHABAKA COMMUNITY CONCIE Profile Addresses Sites Contacts Quatifications                                             | x                                                                                                    |  |  |  |  |  |  |
| SUPPHER: SHABAKA COMMUNITY CONCIERGE SOLUTIONS LLC                                                                                                    | x<br>RGE SOLUTIONS LLC (2) *                                                                                                    |  |  |  |  |  |  |
| Suppler: SHABAKA COMMUNITY CONCIERGE SOLUTIONS LLC<br>Sdit Supplier: SHABAKA COMMUNITY CONCI<br>Public Addresses Sites Contacts Qualifications                                                     | x<br>RGE SOLUTIONS LLC (2) *                                                                                                    |  |  |  |  |  |  |
| View Suppler: SHABAKA COMMUNITY CONCIERCE SOLUTIONS LLU<br>Citit Supplier: SHABAKA COMMUNITY CONCIE<br>Public Addresses Sites Contacts Qualifications<br>Address View + Format + + / IF Presee III | x RGE SOLUTIONS LLC (2) * Save and Close (2)                                                                                                    |  |  |  |  |  |  |

## 3.2 Updating Payments and Banking

|                                                                                                    | s Step                                                                                                    | Descrip                         | tion                        |                              |                        |           |                   |                                                     |         |        |
|----------------------------------------------------------------------------------------------------|----------------------------------------------------------------------------------------------------|---------------------------------|-----------------------------|------------------------------|------------------------|-----------|-------------------|-----------------------------------------------------|---------|--------|
|                                                                                                    | 3                                                                                                    | Updatin                         | <b>ng Pa</b>                | vment                        | Metho                  | ds        |                   |                                                     |         |        |
|                                                                                                    | -                                                                                                    | -                               | <u> </u>                    |                              |                        |           |                   | 1                                                   |         |        |
|                                                                                                    |                                                                                                    | Select Pay                      | ments                       | to upda                      | ate the Pa             | yment N   | <b>lethods</b> an | d Bank A                                            | Accou   | nts.   |
|                                                                                                    |                                                                                                    |                                 |                             | -                            | ed metho<br>er set-up. | d of payn | nent is Elec      | etronic an                                          | nd shou | ıld    |
|                                                                                                    |                                                                                                    |                                 |                             |                              |                        |           |                   |                                                     | Þ 🕻     |        |
| mpany Profi                                                                                                    | ile @                                                                                                    |                                 |                             |                              |                        |           |                   | Delete Change F                                     | Request | Edit D |
|                                                                                                    |                                                                                                    |                                 |                             |                              |                        |           |                   |                                                     |         |        |
| -                                                                                                    |                                                                                                    |                                 |                             |                              |                        |           |                   |                                                     |         |        |
| here are profile cha                                                                                                  | anges that are not submitted. Y                                                                                                    | You must edit the changes to co | ontinue.                    |                              | TEAT MINOR             |           | Change Descripti  | ion 🕓                                               |         |        |
|                                                                                                    | anges that are not submitted. Y                                                                                                    | You must edit the changes to co | ontinue.                    |                              | y TEST, VINOD          |           | Change Descripti  | ion 🔓                                               |         |        |
| Last Cha                                                                                                    |                                                                                                    | You must edit the changes to co | ontinue.                    | Requested By<br>Request Date |                        |           | Change Descripti  | ion 🔓                                               |         |        |
| Last Cha<br>Re                                                                                                    | ange Request 3001                                                                                                    |                                 | ontinue.<br>usiness Classif | Request Date                 |                        |           | Change Descripti  | ion 🕞                                               |         |        |
| Last Cha<br>Re                                                                                                    | ange Request 3001<br>equest Status Draft<br>Tax Identifiers Addresses                                                                    |                                 |                             | Request Date                 | e 4/6/22               |           | Change Descripti  | ion 🕞                                               |         |        |
| Last Cha<br>Re<br>ganization Details                                                                                  | ange Request 3001<br>equest Status Draft<br>Tax Identifiers Addresses                                                                    |                                 |                             | Request Date                 | e 4/6/22               |           | Change Descript   | ion 🕞                                               |         |        |
| Last Cha<br>Re<br>ganization Details                                                                                  | ange Request 3001<br>equest Status Draft<br>Tax IdentIfiers Addresses<br>Bank Accounts                                                   |                                 |                             | Request Date                 | e 4/6/22               |           | Change Descripti  | ion 🕞                                               | To Date | 3      |
| Last Cha<br>Re<br>anization Details<br>rayment Methods<br>View V<br>Default Payn                                      | ange Request 3001<br>equest Status Draft<br>Tax IdentIfiers Addresses<br>Bank Accounts                                                   |                                 |                             | Request Date                 | e 4/6/22               |           | Change Descripti  |                                                     | To Date | 3      |
| Last Cha<br>Re<br>anization Details<br>rayment Methods<br>View V<br>Default Payn                                      | ange Request 3001<br>equest Status Draft<br>Tax Identifiers Addresses<br>Bank Accounts<br>ment Method<br>K Transfer                      |                                 |                             | Request Date                 | e 4/6/22               |           | Change Descripti  | From Date                                           | To Date | 2      |
| Last Cha<br>Re<br>autore to betails<br>tayment Methods<br>View V<br>Default Payn<br>Book<br>Chec                      | ange Request 3001<br>equest Status Draft<br>Tax Identifiers Addresses<br>Bank Accounts<br>ment Method<br>K Transfer                      |                                 |                             | Request Date                 | e 4/6/22               |           | Change Descripti  | From Date<br>1/1/10                                 | To Date | 2      |
| Last Cha<br>Re<br>autore to betails<br>tayment Methods<br>View V<br>Default Payn<br>Book<br>Chec                      | ange Request 3001<br>equest Status Draft<br>Tax Identifiers Addresses<br>Bank Accounts<br>Bank Accounts<br>Crransfer<br>ck<br>Electronic |                                 |                             | Request Date                 | e 4/6/22               |           | Change Descripti  | From Date<br>1/1/10<br>10/2/08                      | To Date | \$     |
| Last Cha<br>Re<br>autore the thouse<br>autore the thouse<br>the the thouse<br>the the the the the the the the the the | ange Request 3001<br>equest Status Draft<br>Tax Identifiers Addresses<br>Bank Accounts<br>Bank Accounts<br>Crransfer<br>ck<br>Electronic |                                 |                             | Request Date                 | e 4/6/22               |           | Change Descripti  | From Date<br>1/1/10<br>10/2/08<br>1/1/10            | To Date | 3      |
| Last Cha<br>Re<br>alization Details<br>ayurent Methods<br>View V<br>Default Payn<br>Book<br>Chec<br>EXP_<br>Elect     | Tax Identifiers Addresses Bank Accounts Bank Accounts Cransfer Electronic Courced Check                                                  |                                 |                             | Request Date                 | e 4/6/22               |           | Change Descripti  | From Date<br>1/1/10<br>10/2/08<br>1/1/10<br>10/2/08 | To Date | 2      |

| Proce               | ss Step                   | Description                                                                   |                                                                                                 |
|---------------------|---------------------------|-------------------------------------------------------------------------------|-------------------------------------------------------------------------------------------------|
|                     | 3.1                       | Selecting the Payment Methods<br>Click the right mark icon to select the Paym | nent Method.                                                                                    |
|                     |                           |                                                                               |                                                                                                 |
| Edit Profile Chang  | ge Request: 19002         |                                                                               | Delete Change Request         Review Changes         Save         Save and Close         Cancel |
| Payments            |                           | Change Description                                                            |                                                                                                 |
| Payment Methods Bar | nk Accounts               |                                                                               |                                                                                                 |
| Actions View View F | Format 👻 🕂 🔿 🗐 Freeze 🚔 D | etach of Wrap                                                                 |                                                                                                 |
| Default F           | Payment Method            |                                                                               | From Date To Date                                                                               |
| <b>O</b> E          | Electronic                | <b>↓</b>                                                                      | 10/2/08 🛱 m/d/yy 🛱                                                                              |
| E                   | BPAY                      | N)                                                                            | 10/2/08 🛱 m/d/yy 🗟                                                                              |
| -                   | Book Transfer             |                                                                               | 1/1/10 🛱 m/d/yy 🛱                                                                               |
|                     |                           |                                                                               |                                                                                                 |
|                     | Check                     |                                                                               | 10/2/08 to m/d/yy to                                                                            |
|                     | Check<br>EXP_Electronic   |                                                                               | 102/08         (b)           1/1/10         (b)                                                 |

| Process Step                                                     | Description                                                                                                    |                       |                |                            |
|------------------------------------------------------------------|----------------------------------------------------------------------------------------------------|-----------------------|----------------|----------------------------|
| 3.2                                                              | Adding Bank AccountsSelect the Bank Accounts tab.Click "+" to create a new bank account.♥ Bank Accounts can be edited with the period | encil icon            | <i>I</i> .     |                            |
| <b>Ø</b> NCR                                                     |                                                                                                    |                       |                | 🗅 🏳 🥵 🚑                    |
| Edit Profile Change Request: 25001                               | Change Description                                                                                                    | Cancel Change Request | Review Changes | Save Save and Close Cancel |
| Payments Payment Methods Bank Accounts Actions • View • Format • | A Wrap                                                                                                    |                       |                |                            |
| Primary Account Number                                           |                                                                                                    | IBAN                  | Currency       | Bank Name                  |
| X000000000000000000000000000000000000                            |                                                                                                    |                       | EUR            | BANQUE DU BAT ET DES TR    |
| Columns Hidden 8                                                 |                                                                                                    |                       |                |                            |

| rocess Step                                                                                                    | Description                                                                                                    |                                          |                           |
|----------------------------------------------------------------------------------------------------|----------------------------------------------------------------------------------------------------|------------------------------------------|---------------------------|
| 3.3                                                                                                    | Adding Bank Accoun                                                                                               | te                                       |                           |
| 3.3                                                                                                    |                                                                                                    |                                          |                           |
|                                                                                                    | Enter Bank Account detail                                                                                        |                                          |                           |
|                                                                                                    | Click OK to close the winde                                                                                      | ow <b>or Cancel</b> to not save changes. |                           |
|                                                                                                    | and the second second second second second second second second second second second second second second second |                                          |                           |
| Accounts                                                                                                    | count<br>er or IBAN unless account number is marked as required.                                                 |                                          |                           |
| Format + / X O                                                                                                 | * Country France                                                                                                 | From Date 6/13/22                        |                           |
|                                                                                                    | ount Number 45678453241                                                                                          | Inactive On m/d/yy                       | Currer                    |
| the second second second second second second second second second second second second second second second s | Bank Name BANQUE DE FRANCE                                                                                       | IBAN                                     |                           |
| RESEXXXX                                                                                                    | Bank Branch BANQUE DE FRANCE00589                                                                                | Currency EUR V                           | EUR                       |
|                                                                                                    | Allow international payments                                                                                     |                                          |                           |
| 4 Additiona                                                                                                    |                                                                                                    |                                          |                           |
|                                                                                                    |                                                                                                    |                                          |                           |
|                                                                                                    | ccount Name                                                                                                    | Check Digits                             |                           |
|                                                                                                    | ccount Name                                                                                                    | Account Type                             |                           |
| A.                                                                                                    | count Suffix                                                                                                    |                                          |                           |
|                                                                                                    |                                                                                                    | Description                              |                           |
|                                                                                                    |                                                                                                    | Description Create Anothe                |                           |
|                                                                                                    |                                                                                                    |                                          |                           |
|                                                                                                    |                                                                                                    |                                          |                           |
|                                                                                                    |                                                                                                    |                                          | r OK Cancel               |
|                                                                                                    |                                                                                                    |                                          | r <u>OK</u> <u>Cancel</u> |
|                                                                                                    | Description                                                                                                    |                                          | r <u>PK</u> <u>Cancel</u> |
|                                                                                                    |                                                                                                    |                                          | r <u>PK Cancel</u>        |
| rocess Step                                                                                                    | Description                                                                                                    | Create Anothe                            | r <u>pk Cancel</u>        |
|                                                                                                    | Description<br>Adding Bank Accoun                                                                                | ts                                       | r <u>pk Cancel</u>        |
| rocess Step                                                                                                    | Description<br>Adding Bank Accoun                                                                                | Create Anothe                            | r <u>pk çancel</u>        |
| rocess Step                                                                                                    | Description<br>Adding Bank Accoun                                                                                | ts                                       | r <u>pk çance</u> l       |
| rocess Step<br>3.4                                                                                             | Description<br>Adding Bank Accoun                                                                                | ts                                       |                           |
| rocess Step                                                                                                    | Description<br>Adding Bank Accoun                                                                                | ts                                       | ○ ₽ 4                     |
| rocess Step<br>3.4                                                                                             | Description<br>Adding Bank Accoun<br>Click Review Changes to st                                                  | ts<br>ubmit the new bank account.        | ○ ₽ 4                     |
| rocess Step<br>3.4                                                                                             | Description<br>Adding Bank Accoun                                                                                | ts<br>ubmit the new bank account.        |                           |
| rocess Step<br>3.4                                                                                             | Description<br>Adding Bank Accoun<br>Click Review Changes to st                                                  | ts<br>ubmit the new bank account.        |                           |
| rocess Step<br>3.4<br>Profile Change Request: 25001                                                            | Description<br>Adding Bank Accoun<br>Click Review Changes to st                                                  | ts<br>ubmit the new bank account.        |                           |
| rocess Step<br>3.4<br>Profile Change Request: 25001                                                            | Description Adding Bank Accoun Click Review Changes to s                                                         | ts<br>ubmit the new bank account.        |                           |
| rocess Step<br>3.4<br>Profile Change Request: 25001                                                            | Description Adding Bank Accoun Click Review Changes to s                                                         | ts<br>ubmit the new bank account.        |                           |
| rocess Step<br>3.4<br>Profile Change Request: 25001                                                            | Description Adding Bank Accoun Click Review Changes to s                                                         | ts<br>ubmit the new bank account.        | Pes Save and Close Ca     |

| Process Step                           | Description                                                   |      |          |                  |                   |
|----------------------------------------|---------------------------------------------------------------|------|----------|------------------|-------------------|
| 3.5                                    | Adding Bank Accounts<br>Click Submit to add the bank account. |      |          |                  |                   |
| Ø NCR                                  |                                                               |      |          |                  | <b>.</b>          |
| Review Changes                         | Change Description                                            |      |          | Edit             | nit <u>C</u> ance |
|                                        | 4                                                             |      |          |                  |                   |
| A Bank Accounts View ▼ Format ▼        |                                                               |      |          |                  |                   |
| Primary Account Number                 |                                                               | IBAN | Currency | Bank Name        | Detail            |
| + XXXXXXXXXXXXXXXXXXXXXXXXXXXXXXXXXXXX |                                                               |      | EUR      | BANQUE DE FRANCE |                   |

| Process Step                                                                                                    | Descriptio                                     | n                                                                                             |                    |                   |            |      |
|----------------------------------------------------------------------------------------------------|------------------------------------------------|-----------------------------------------------------------------------------------------------|--------------------|-------------------|------------|------|
| 3.6                                                                                                    | Adding Ba                                      | nk Accounts                                                                                   |                    |                   |            |      |
|                                                                                                    | providing the                                  | ation popup will appear when<br>change request number. The<br>view the request for reasonable | NCR AP Supplier    | Activit           | ty         |      |
| ØNCR                                                                                                    |                                                |                                                                                               |                    |                   | Þ          | AE   |
| Company Profile ⑦                                                                                                    |                                                |                                                                                               |                    | Cancel Change Ree | quest Edit | Done |
| There is a profile change request pending approval. You may edit to make an Last Change Request 25001<br>Request Status Pending Approval | idtional changes.                              | Requested By ELSPASS, ANJA<br>Request Date 6/13/22                                            | Change Description |                   | 4          |      |
| Organization Details Tax Identifiers Addresses Contacts Payments Payment Methods Bank Accounts                                           | Business Classifications Products and Services |                                                                                               |                    |                   |            |      |
| View 🔻                                                                                                    |                                                |                                                                                               |                    |                   |            |      |
| Default Payment Method                                                                                                    |                                                |                                                                                               |                    | From Date         | To Date    |      |
| Electronic                                                                                                    |                                                | Confirmation ×                                                                                |                    | 10/2/08           |            |      |
| BPAY                                                                                                    |                                                | Your profile change request 25001 was submitted for                                           |                    | 10/2/08           |            |      |
| Book Transfer<br>Check                                                                                                    |                                                | approval.                                                                                     |                    | 1/1/10            |            |      |
| EXP_Electronic                                                                                                    |                                                |                                                                                               |                    | 1/1/10            |            |      |
| Outsourced Check                                                                                                    |                                                |                                                                                               |                    | 10/2/08           |            |      |
| Wire                                                                                                    |                                                |                                                                                               |                    | 10/2/08           |            |      |
| Wire - EY                                                                                                    |                                                |                                                                                               |                    | 1/1/10            |            |      |

| Process Step                                                                                                    | Description                                                                         |                    |               |
|----------------------------------------------------------------------------------------------------|-------------------------------------------------------------------------------------|--------------------|---------------|
| 3.7                                                                                                    | Adding Bank Accounts<br>Click Done to close the window.                             |                    |               |
| <b>Ø</b> NCR                                                                                                    |                                                                                     |                    | 🟳 🗘 AE        |
| Company Profile ②                                                                                                    |                                                                                     | Cancel Change Requ | est Edit Done |
| There is a profile change request pending approval. You may edit to make addition     Last Change Request 25001     Request Status Pending Approval | I changes.<br>Requested By ELSPASS, ANJA Change Description<br>Request Date 6/13/22 |                    | 4             |
| Organization Details Tax Identifiers Addresses Contacts Payments B                                                                                  | iness Classifications Products and Services                                         |                    |               |
| Payment Methods Bank Accounts                                                                                                    |                                                                                     |                    |               |
| View 👻                                                                                                    |                                                                                     |                    |               |
| Default Payment Method                                                                                                    |                                                                                     | From Date          | To Date       |
| Electronic                                                                                                    |                                                                                     | 10/2/08            |               |
| BPAY<br>Book Transfer                                                                                                    |                                                                                     | 10/2/08            |               |
| Check                                                                                                    |                                                                                     | 10/2/08            |               |
| EXP_Electronic                                                                                                    |                                                                                     | 1/1/10             |               |
| Outsourced Check                                                                                                    |                                                                                     | 10/2/08            |               |

## 3.3 Viewing & Verifying Banking Details

| Process Step                                                                                                    | Description                                       |                                               |             |                       |                   |                            |                           |
|----------------------------------------------------------------------------------------------------|---------------------------------------------------|-----------------------------------------------|-------------|-----------------------|-------------------|----------------------------|---------------------------|
| 4.0                                                                                                    | Viewing & V<br>Click on Payme<br>view the bank de | nts and Bank                                  |             |                       |                   | any Profil                 | le Page to                |
| <b>O</b> NCR                                                                                                    |                                                   |                                               |             |                       |                   | ۵                          | P 🧔                       |
| Company Profile (1)                                                                                             |                                                   |                                               |             |                       |                   | Delete Change Ro           | quest Edit Dy             |
| There are profile changes that are not submitted. You must<br>Last Change Request 31952<br>Request Statue Croft | edit be changes to caritrue.                      | Requested By BENTO, C<br>Request Date 6/27/22 | ONSUELO.    |                       | Change Deecriptic |                            |                           |
| Department Details Ter Interettiers Addresses Conta<br>Payment Weltools Bank Accounts                           | tusiness Crestificators                           | Products and Services                         |             |                       |                   |                            |                           |
| Ver • Fornd • ☐ Frece 2 betach<br>Primary △♥ Number                                                             | me                                                | IGAN                                          | BC          | Bank Branch<br>Number | Currency          | From<br>Assignment<br>Data | Assignment<br>Inactive On |
| S XXXXX8228                                                                                                    |                                                   | 1000000000                                    | IPLCESMADOX | 0348                  | EUR.              | 10821                      |                           |
|                                                                                                    |                                                   |                                               |             |                       |                   |                            |                           |

| rocess Ste                           | р                             | Description                                                                                                    |                 |                                         |                    |                           |
|--------------------------------------|-------------------------------|----------------------------------------------------------------------------------------------------|-----------------|-----------------------------------------|--------------------|---------------------------|
| 4.1                                  |                               | Viewing & Verify                                                                                                    | ing Banki       | ing Details                             |                    |                           |
|                                      |                               | <b>Click</b> on the truncated various bank details in                                                                                                    |                 | nt Number hyper                         | link to view       | v the                     |
|                                      |                               | Click Done to close the                                                                                                    | e Bank Acco     | ount window.                            |                    |                           |
| DINCR                                |                               |                                                                                                    |                 |                                         | ۵                  | P 🕫                       |
| ipany Profile (2)                    |                               |                                                                                                    |                 |                                         | Oriete Change Resu | est Edit (                |
| me are profile charges that are not  | nalomitjezt. You must edit fr |                                                                                                    |                 | Change Desce                            | ption              |                           |
| Last Charge Request                  | Bank Account XXXXX            |                                                                                                    | EENITO CONSUELO |                                         | ×                  |                           |
| and the state                        | Country                       | Spain                                                                                                    | Start Date      | 6/24/22                                 |                    |                           |
| Control Details Technorithers        | Account Number                |                                                                                                    | Inactive On     |                                         |                    |                           |
|                                      |                               | BARCLAY'S BANK PLC                                                                                                    | IBAN            | 100000000000000000000000000000000000000 |                    |                           |
| nord Mathods Bank Account            | Branch                        | BARCLAYS BANK PLC0348                                                                                                    | Currency        | EUR                                     |                    |                           |
| aw 🔹 Format 🔹 🔠 From                 | Additional Infe               | <ul> <li>Abou international payments</li> </ul>                                                                                                    |                 |                                         |                    |                           |
| himary AT Number                     |                               | ALLEGAN PARTY SAVERING STATE SAVER SAVER S |                 | Check Digits                            |                    | Assignment<br>teactive On |
|                                      |                               | Account Name                                                                                                    |                 | Account Type                            |                    | tractive On               |
| xxxxxxxxxxxxxxxxxxxxxxxxxxxxxxxxxxxx |                               | Account Sutta                                                                                                    |                 | Description                             |                    |                           |
| olurinus rédden 3                    |                               |                                                                                                    |                 |                                         | Dgee               |                           |
|                                      |                               |                                                                                                    |                 |                                         |                    |                           |
|                                      |                               |                                                                                                    |                 |                                         |                    |                           |
|                                      |                               |                                                                                                    |                 |                                         |                    |                           |
|                                      |                               |                                                                                                    |                 |                                         |                    |                           |
|                                      |                               |                                                                                                    |                 |                                         |                    |                           |
|                                      |                               |                                                                                                    |                 |                                         |                    |                           |
|                                      |                               |                                                                                                    |                 |                                         |                    |                           |
|                                      |                               |                                                                                                    |                 |                                         |                    |                           |
|                                      |                               |                                                                                                    |                 |                                         |                    |                           |
|                                      |                               |                                                                                                    |                 |                                         |                    |                           |
|                                      |                               |                                                                                                    |                 |                                         |                    |                           |
|                                      |                               |                                                                                                    |                 |                                         |                    |                           |
|                                      |                               |                                                                                                    |                 |                                         |                    |                           |
|                                      |                               |                                                                                                    |                 |                                         |                    |                           |
|                                      |                               |                                                                                                    |                 |                                         |                    |                           |
|                                      |                               |                                                                                                    |                 |                                         |                    |                           |
|                                      |                               |                                                                                                    |                 |                                         |                    |                           |
|                                      |                               |                                                                                                    |                 |                                         |                    |                           |
|                                      |                               |                                                                                                    |                 |                                         |                    |                           |

| Process Step                                                                                                | Description                                |                                                                                                    |                            |                    |  |  |  |
|----------------------------------------------------------------------------------------------------|--------------------------------------------|----------------------------------------------------------------------------------------------------|----------------------------|--------------------|--|--|--|
| 4.2                                                                                                    | Viewing & V                                | /erifving Banking Det                                                                                                    | tails                      |                    |  |  |  |
|                                                                                                    | IMPORTANT:<br>from Oracle Cl               | <b>Viewing &amp; Verifying Banking Details</b><br>IMPORTANT: In order for a payment to be issued to your company<br>from Oracle Cloud for the first time, you must perform the following<br>verification steps. Otherwise, <u>your payments will be placed on hold.</u> |                            |                    |  |  |  |
|                                                                                                    | On the Company                             | y Profile Page, <b>click Edit</b> ar                                                                                                    | nd select Organization Det | tails.             |  |  |  |
| 🔲 🔋 ERP Cloud - Financials - Cloud - 🗙 🛛 🕵                                                                  | Counsellink Vendors Analysis po: 🗙 🧿 Mar   | nage Profile - Supplier Portal 🗙 🕂                                                                                                    | -                          | - 0 X              |  |  |  |
| ← → C ⋒ thttps://ejbz-de                                                                                    | ev1.fa.us6.oraclecloud.com/fscmUl/faces/F  | useWelcome?_afrLoop=24116971954531142&_afrWind                                                                                                    | lowMode=0&_afrWi ⊘ A 🟠 🗲 住 | 🙎                  |  |  |  |
| <b>M</b> CR                                                                                                 |                                            |                                                                                                    |                            | 🔎 см               |  |  |  |
| Company Profile ⑦                                                                                           |                                            |                                                                                                    | Delete Change Request      | Edit D <u>o</u> ne |  |  |  |
| There are profile changes that are not submitted. You make the submitted of the submitted of the submitted. | ust edit the changes to continue           |                                                                                                    |                            |                    |  |  |  |
| Last Change Request 37002                                                                                   | aor oan are enangee to continue.           | Requested By BENITO, CONSUELO.                                                                                                    | Change Description         |                    |  |  |  |
| Request Status Draft                                                                                        |                                            | Request Date 6/27/22                                                                                                    |                            |                    |  |  |  |
| Organization Details Tax Identifiers Addresses C                                                            | Contacts Payments Business Classifications | Products and Services                                                                                                    |                            |                    |  |  |  |
| Company SYNCREON SPA                                                                                        | IN SAU (MADRID)                            | Tax Organization Type Corpora                                                                                                    | ation                      |                    |  |  |  |
| Supplier Number 177374                                                                                      |                                            | Status Active                                                                                                    |                            |                    |  |  |  |
| Supplier Type Supplier                                                                                      |                                            | Attachments None                                                                                                    |                            |                    |  |  |  |
| Identification<br>D-U-N-S Number                                                                            |                                            | National Insurance Number                                                                                                    |                            |                    |  |  |  |
| Customer Number                                                                                             |                                            | Corporate Web Site                                                                                                    |                            |                    |  |  |  |
| SIC                                                                                                    |                                            |                                                                                                    |                            |                    |  |  |  |
| Corporate Profile                                                                                           |                                            |                                                                                                    |                            |                    |  |  |  |
| Year Established<br>Mission Statement                                                                       |                                            | Chief Executive Title                                                                                                    |                            |                    |  |  |  |
|                                                                                                    |                                            | Chief Executive Name<br>Principal Title                                                                                                    |                            |                    |  |  |  |
|                                                                                                    |                                            | Principal Name                                                                                                    |                            |                    |  |  |  |
|                                                                                                    | h                                          | Principal Name                                                                                                    |                            |                    |  |  |  |
|                                                                                                    | h                                          | Principal Name                                                                                                    |                            |                    |  |  |  |
|                                                                                                    | ĥ                                          | Pincoal wine                                                                                                    |                            |                    |  |  |  |
|                                                                                                    | ĥ                                          | Pinchai wine                                                                                                    |                            |                    |  |  |  |

| Process Step                                              | Description             |                                                                                                 |              |
|-----------------------------------------------------------|-------------------------|-------------------------------------------------------------------------------------------------|--------------|
| 4.3                                                       | Viewing & Verify        | ing Banking Details                                                                             |              |
|                                                           | After all the banking a | nd tax details have been confirmed, select Ye<br>nt Verified flag drop-down menu within the     | s in the     |
|                                                           |                         | anking information is incorrect or the flag is<br>ayments will be placed on hold until the data |              |
| @NCR                                                      |                         | 0 P                                                                                             | 🧈 📀          |
| dit Profile Change Request: 37002                         |                         | Delete Change Request Review Changes Seve Seve and                                              | Close Gancel |
| Chang<br>Deganization Details Tax Identifiers Addresses C | pe Description          | Dervices                                                                                        |              |
| ⊿ General                                                 |                         |                                                                                                 |              |
| * Supplier Name SYNCREON SPAI                             | N SAU (WADRID)          | Tax Organization Type Corporation 👻                                                             |              |
| Supplier Number 177374<br>Supplier Type Supplier          | · /                     | Status Active<br>Attachments None -                                                             |              |
| - Additional Information                                  |                         | Americana and L                                                                                 |              |
| Supplier Bank A                                           | ccount Verified Yes     |                                                                                                 |              |
| D-U-N-S Number                                            |                         | National Insurance Number                                                                       |              |
| Customer Number                                           |                         | Corporate Web Site                                                                              |              |
| SIC                                                       |                         |                                                                                                 |              |
| A Corporate Profile                                       |                         |                                                                                                 |              |
|                                                           |                         |                                                                                                 |              |
|                                                           |                         |                                                                                                 |              |
|                                                           |                         |                                                                                                 |              |
|                                                           |                         |                                                                                                 |              |
|                                                           |                         |                                                                                                 |              |
|                                                           |                         |                                                                                                 |              |
|                                                           |                         |                                                                                                 |              |
|                                                           |                         |                                                                                                 |              |
|                                                           |                         |                                                                                                 |              |
|                                                           |                         |                                                                                                 |              |
|                                                           |                         |                                                                                                 |              |
|                                                           |                         |                                                                                                 |              |

| Process Step | Description                                                                                                    |
|--------------|----------------------------------------------------------------------------------------------------|
| 4.4          | Viewing & Verifying Banking Details<br>After Yes is selected in the Supplier Bank Account Verified flag field, you<br>will see the message confirming the verification option has been chosen. |
|              | NOTE: This selection signifies the bank account information is accurate and payments will be successfully processed without delay.                                                             |

| 🔲 🔋 ERP Cloud - Financials - Cl       | oud - 🕢 🗙 🛛 🌄 Counsellink Vendors Ar | nalysis po: 🗙 🖸 🤇    | Oracle Fusion Cloud Appl   | ications × +            |                       |                |       | -                     | 0 X            |
|---------------------------------------|--------------------------------------|----------------------|----------------------------|-------------------------|-----------------------|----------------|-------|-----------------------|----------------|
| $\leftarrow \rightarrow$ C $\bigcirc$ | https://ejbz-dev1.fa.us6.oracleclou  | ud.com/fscmUl/face   | s/FuseWelcome?_adf.        | ctrl-state=lghkl3tdp_18 | L_afrLoop=24117201270 | 697553&_afrFS  | A" to | € @                   | • ••           |
|                                       |                                      |                      |                            |                         |                       |                |       |                       | СМ             |
| Edit Profile Change Req               | uest: 37002                          |                      |                            |                         | Delete Change Request | Review Changes | Save  | <u>Save and Close</u> | <u>C</u> ancel |
| Organization Details Tax Identifier   | Change Description                   | Business Classificat | ions Products and Ser      | vices                   |                       |                |       |                       |                |
| ⊿ General                             |                                      |                      |                            |                         |                       |                |       |                       |                |
| * Supplier Name                       | SYNCREON SPAIN SAU (MADRID)          |                      |                            | Tax Organization        | Type Corporation      | ~              |       |                       |                |
| Supplier Number                       | 177374                               |                      |                            | s                       | itatus Active         |                |       |                       |                |
| Supplier Type                         | Supplier 🗸                           |                      |                            | Attachr                 | nents None 🕂          |                |       |                       |                |
| Additional Information                | on                                   | Sup                  | plier Bank Account<br>fied |                         |                       |                |       |                       |                |
|                                       | Supplier Bank Account Verified Yes   | s 🔽                  |                            | 1                       |                       |                |       |                       |                |
| Identification                        |                                      |                      |                            |                         |                       |                |       |                       |                |
| D-U-N-S Number                        |                                      |                      |                            | National Insurance Nu   | mber                  |                |       |                       |                |
| Customer Number                       |                                      |                      |                            | Corporate Wel           | b Site                |                |       |                       |                |
| SIC                                   |                                      |                      |                            |                         |                       |                |       |                       |                |
| Corporate Profile                     |                                      |                      |                            |                         |                       |                |       |                       |                |
| Year Established                      |                                      |                      |                            | Chief Executive         | Title                 |                |       |                       |                |

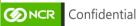

#### **4.** Creating Invoice (Purchase Order Invoice)

| Process Step                                                                                                    | Description                                                                                                    |
|----------------------------------------------------------------------------------------------------|----------------------------------------------------------------------------------------------------|
| 1                                                                                                    | Creating Invoice (PO Invoice)<br>On the Supplier Portal homepage, go to Tasks then down to the Invoices<br>and Payments section. Select Create Invoice.                                                                                                    |
| Manage Agreements Channel Programs     Manage Programs Shipments     Manage Shipments     Create ASN     Create ASN     Upload ASN or ASBN     Upload ASN or ASBN     View Receipts     View Returns Consigned Inventory     Review Consumption Advices     Review Consigned Inventory     Review Consigned Inventory     Review Consigned Inven | Image: Construction of the second second |

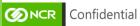

| Process Stej                     | 2                | Descri              | ption                  |                |                                              |                     |              |
|----------------------------------|------------------|---------------------|------------------------|----------------|----------------------------------------------|---------------------|--------------|
| 2                                |                  | Update th           |                        | ield including | e)<br>g required fields<br>to select or sear | •                   |              |
| <b>W</b> NCR                     |                  |                     |                        |                |                                              |                     | ( 💭 K)       |
| Create Invoice ⑦                 |                  |                     | •                      |                | Invoice Actions                              | Save and Close      | Submit Cance |
| * Identifying PO                 |                  |                     | Remit-to Bank Account  |                | v .                                          | Number              |              |
| Supplier                         | 2011780357 KJB I | INTEGRATED SOLUTION | NS LLC US-01COLUMBUS   |                |                                              | * Date m/d/yy       | 6            |
| Taxpayer ID                      | Search           |                     | Identifier Check Digit |                |                                              | * Type Invoice      | ~            |
| * Supplier Site                  |                  |                     | Description            |                | Invoice                                      |                     |              |
| Address                          |                  |                     | Attachments            | None 📕         |                                              | Payment<br>Currency |              |
| Supplier Tax Registration Number |                  | •                   | Tax Control Amount     |                |                                              |                     |              |
| Customer                         |                  |                     |                        |                |                                              |                     |              |
| Customer Taxpayer II             | 1                | ×                   | Name                   |                |                                              |                     |              |
| oustonier inspayer in            |                  |                     |                        |                |                                              |                     |              |
|                                  |                  |                     |                        |                |                                              |                     |              |
| Lines                            | icel Line        | nase Order          | Consumption Advice     |                |                                              |                     |              |

| Process Step                                                                                                  | כ                                                                                  | Descri                | ption                       |                                                                                                    |                               |          |                                                             |                                   |                |
|----------------------------------------------------------------------------------------------------|------------------------------------------------------------------------------------|-----------------------|-----------------------------|----------------------------------------------------------------------------------------------------|-------------------------------|----------|-------------------------------------------------------------|-----------------------------------|----------------|
| 3                                                                                                    |                                                                                    |                       | -                           | -                                                                                                    | PO Invoice<br>e fields from t | -        | will auto-p                                                 | opulate or                        | n the          |
| Create Invoice ⑦                                                                                              |                                                                                    |                       |                             |                                                                                                    |                               | Invoice  | Actions <b>v</b> Save                                       | Save and Close                    | Submit Cancel  |
| * Identifying PO<br>Supplier<br>Taxpayer ID<br>* Supplier Site<br>Address<br>Supplier Tax Registration Number | 2011780357<br>KJB INTEGRATED SOL<br>US-01COLUMBUS<br>328 BROWNSFELL DR<br>OH 43235 | ∽                     | Uniqu<br>Uniqu<br>Identifie | Bank Account [<br>ldentifier ]<br>ldentifier ]<br>le Remittance<br>rr Check Digit ]<br>Description [<br>Attachments<br>ontrol Amount [ | None -                        |          | * Numt<br>* Di<br>* Ty<br>Invoice Curren<br>Payma<br>Curren | m/d/yy pe Invoice usD - US Dollar |                |
| Customer<br>* Customer Taxpayer ID<br>Lines                                                                   | 31-0387920                                                                         | T                     |                             | Name<br>Address                                                                                                    | NCR CORPORATION               |          |                                                             |                                   |                |
| * Number * Type                                                                                               | Purchas<br>* Number * Line                                                         | e Order<br>* Schedule | Consump<br>Number           | otion Advice<br>Line                                                                                                    | Supplier Item                 | Item Des | cription Sh                                                 | ip-to Location                    | Tax Classifica |

No data to display.

| 4 Creating Invoice (PO Invoice)<br>Click the Remit-to Bank Account dropdown and select the bank.<br>©©©©©<br>Create Invoice ©<br>* dentifying PD<br>Supplier KJB INTEGRATED SOLUTIONS LLC<br>Tappayer ID<br>* Supplier KJB INTEGRATED SOLUTIONS LLC<br>Tappayer ID<br>* Supplier KJB INTEGRATED SOLUTIONS LLC<br>Tappayer ID<br>* Supplier KJB INTEGRATED SOLUTIONS LLC<br>Tappayer ID<br>* Supplier KJB INTEGRATED SOLUTIONS LLC<br>Tappayer ID<br>* Supplier KJB INTEGRATED SOLUTIONS LLC<br>Tappayer ID<br>* Supplier KJB INTEGRATED SOLUTIONS LLC<br>Tappayer ID<br>* Supplier KJB INTEGRATED SOLUTIONS LLC<br>Tappayer ID<br>* Supplier KJB INTEGRATED SOLUTIONS LLC<br>Tappayer ID<br>* Supplier Tax Registration Number<br>* Customer Taxpayer ID<br>* Customer Taxpayer ID<br>* Customer Taxpayer ID<br>* Supplier Tax Registration Number<br>* Customer Taxpayer ID<br>* Supplier Tax Registration Number<br>* Customer Taxpayer ID<br>* Customer Taxpayer ID<br>* Customer Taxpayer ID<br>* Customer Taxpayer ID<br>* Customer Taxpayer ID<br>* Customer Taxpayer | Process Step     |                    | Descrip       | otion                           |                 |                       |                                                   |                |
|----------------------------------------------------------------------------------------------------|------------------|--------------------|---------------|---------------------------------|-----------------|-----------------------|---------------------------------------------------|----------------|
| Create Invoice @      Identifying Po 2011780357     Supplier KJB INTEGRATED SOLUTIONS LLC      Taxpayer ID      Supplier Site     US-01COLUMBUS     Address     328 BROWNSFELL DRIVE, COLUMBUS,     OH 43235  Supplier Tax Registration Number      * Customer      * Customer Taxpayer ID     1-0387920        Manue      Name NCR CORPORATION      Address                                                                                                    |                  |                    |               |                                 |                 | -                     | ct the bank.                                      |                |
| Supplier KJB INTEGRATED SOLUTIONS LLC   Taxpayer ID   * Supplier Site   Address   328 BROWNSFELL DRIVE, COLUMBUS,<br>OH 43235   Unique Remittance<br>Identifier Check Digit   Bescription   Attachments   None +   Customer Taxpayer ID   31-0387920     Name   NCR CORPORATION                                                                                                    |                  |                    |               |                                 |                 | Invoice Actions V Sav | ve Save and Close                                 |                |
| Supplier KJB INTEGRATED SOLUTIONS LLC   Taxpayer ID   * Supplier Site   US-01COLUMBUS   Address   328 BROWNSFELL DRIVE, COLUMBUS,<br>OH 43235   Address   Supplier Tax Registration Number    Unique Remittance<br>Identifier   * Customer Taxpayer ID    Supplier Tax Registration Number  * Customer Taxpayer ID      Unique Remittance Unique Remittance None + Currency USD - US Dollar Tax Control Amount Address                                                                                                    | * Identifying PO | 2011780357         | •             | Remit-to Bank Account           | _               | *                     | Number                                            |                |
| * Supplier Site US-01COLUMBUS<br>Address 328 BROWNSFELL DRIVE, COLUMBUS,<br>OH 43235 OH 43235 OH 443205 OH 443235 OH 443205 OH 443235 OH 443205 OH 443205 OH 444000000000000000000000000000000000                                                                                                    | Supplier         |                    |               | Identifier<br>Unique Remittance |                 | hy                    | Date m/d/yy                                       | Ť©             |
| * Customer Taxpayer ID 31-0387920   Address                                                                                                    | Address          | 328 BROWNSFELL DRI | VE, COLUMBUS, | Description Attachments         | None 🕂          |                       | Currency USD - US Dolla<br>Payment USD - US Dolla | ar             |
|                                                                                                    |                  | 31-0387920         | •             | Name                            | NCR CORPORATION |                       |                                                   |                |
| View - + X E Cancel Line                                                                                                    |                  | cel Line           |               |                                 |                 |                       |                                                   |                |
| * Number * Type Purchase Order Consumption Advice Supplier Item Item Description Ship-to Location Tax                                                                                                    | * Number * Type  | Purchase           | e Order       | Consumption Advice              | Supplier Item   | Item Description      | Shin-to Location                                  | Tax Classifica |

| Process Step                      |                               | Descri         | ption    |                  |                                             |                  |                     |                            |                |
|-----------------------------------|-------------------------------|----------------|----------|------------------|---------------------------------------------|------------------|---------------------|----------------------------|----------------|
| 5                                 |                               | Update t       | he app   | ropriate         | PO Invoice<br>remaining fi<br>r ID which ar | ields includi    | ing Num             | ıber, Da                   | ite, Type      |
|                                   |                               |                |          |                  |                                             |                  |                     |                            | ÇB (K)         |
| Create Invoice                    |                               |                |          |                  |                                             | Invoice Actions  | Save Save           | e and Close                | Submit Cance   |
| * Identifying PO                  | 2011780357                    | •              | Remit-to | Bank Account     | XXXXX2502                                   | -                | * Number            | TESTPO1                    |                |
| Supplier                          | KJB INTEGRATED SOL            | UTIONS LLC     | Uni      | que Remittance   |                                             |                  | * Date              | 4/11/22                    | Ť.             |
| Taxpayer ID                       |                               |                |          | que Remittance   |                                             |                  | * Туре              | Invoice                    | ~              |
| * Supplier Site                   | US-01COLUMBUS                 | •              | Identi   | fier Check Digit | SUPPLIER PORTAL-PO                          |                  | nvoice Currency     | Credit memo                | 5              |
| Address                           | 328 BROWNSFELL DR<br>OH 43235 | IVE, COLUMBUS, |          | Attachments      |                                             |                  | Payment<br>Currency | Invoice<br>Retainage relea | ise            |
| upplier Tax Registration Number   |                               | •              | Tax      | Control Amount   |                                             |                  |                     |                            |                |
| ustomer<br>* Customer Taxpayer ID | 31-0387920                    | T              |          | Name<br>Address  | NCR CORPORATION                             |                  |                     |                            |                |
| ines<br>View 🗸 🕂 🗶 Cano           | cel Line                      |                |          |                  |                                             |                  |                     |                            |                |
|                                   | Purchas                       | e Order        | Consur   | nption Advice    | Supplier Item                               | Item Description | 01-1                | to Location                | Tax Classifica |
| * Number * Type                   |                               |                |          |                  |                                             |                  |                     |                            |                |

| 6 Creating Invoice (PO Invoice)<br>In the Lines section, click the Document icon to select the PO lines.                                                                                                    | Process              | s Step          | )          |            | Descri        | ption    |                   |                           |                 |                  |                 |                   |
|----------------------------------------------------------------------------------------------------|----------------------|-----------------|------------|------------|---------------|----------|-------------------|---------------------------|-----------------|------------------|-----------------|-------------------|
| In the Lines section, click the Document icon to select the PO lines.                                                                                                    |                      |                 |            |            |               |          |                   |                           |                 |                  |                 |                   |
| Taxpayer ID       Unique Remittance       Type       Type                                                                                                    |                      | 6               |            |            | Creatir       | ng Inv   | voice (           | PO Invoic                 | e)              |                  |                 |                   |
| Taxpayer ID<br>Supplier Site<br>Supplier Site<br>Supplier Tax Registration Number<br>Customer<br>Taxpayer ID<br>Supplier Tax Registration Number<br>Customer<br>Taxpayer ID<br>Supplier Tax Registration Number<br>Customer<br>Taxpayer ID<br>Supplier Tax Registration Number<br>Customer<br>Customer Taxpayer ID<br>Supplier Tax Registration Number<br>Customer<br>Taxpayer ID<br>Supplier Tax Registration Number<br>Customer<br>Customer Taxpayer ID<br>Supplier Tax Registration Number<br>Customer<br>Customer Taxpayer ID<br>Supplier Tax Registration Number<br>Customer<br>Customer Taxpayer ID<br>Supplier Tax Registration Number<br>Customer<br>Customer Taxpayer ID<br>Supplier Tax Registration Number<br>Customer<br>Customer Taxpayer ID<br>Supplier Tax Registration Number<br>Customer<br>Customer Taxpayer ID<br>Supplier Tax Registration Number<br>Customer<br>Customer Taxpayer ID<br>Supplier Tax Registration Number<br>Customer<br>Customer<br>Customer Taxpayer ID<br>Supplier Tax Registration Number<br>Customer<br>Custome |                      |                 |            |            | In the Li     | nes sect | tion, <b>clic</b> | <b>k</b> the <b>Docun</b> | nent icon to    | select the       | e PO line       | es.               |
| Txxpayer ID Unique Remittance   Supplier Site US-OCCUMBUS   Address 328 BROWNSFELL DRIVE, COLUMBUS,<br>OH 4235   Supplier Tax Registration Number Imovice Currency   USD - US Dollar   Customer   Customer Taxpayer ID   Supplier Tax Registration Number   Name NCR CORPORATION Address Address Address Address Invoice Currency USD - US Dollar USD - US Dollar USD - US Dollar USD - US Dollar USD - US Dollar USD - US Dollar USD - US Dollar Tax Control Amount Address Invoice Currency USD - US Dollar Tax Control Amount Address Invoice Currency USD - US Dollar USD - US Dollar USD - US Dollar USD - US Dollar USD - US Dollar USD - US Dollar USD - US Dollar USD - US Dollar USD - US Dollar USD - US Dollar USD - US Dollar USD - US Dollar USD - US Dollar USD - US Dollar USD - US Dollar Tax Control Amount Address Invoice Currency USD - US Dollar Tax Control Amount Address Invoice Currency Invoice Currency USD - US Dollar Tax Control Amount Address Invoice Currency Invoice Currency Invoice Currency Invoice Currency USD - US Dollar Invoice Currency Invoice Currency USD - US Dollar Invoice Currency Invoice Currency Invoice Currency Invoice Currency Invoice Currency Invoice Currency Invoice Currency Invoice Currency Invoice Currency Invoice Currency Invoice Currency Invoice Currency Invoice Currency Invoice Currency Invoice Currency Invoice Currency Invoic                                                                                                    |                      |                 |            |            |               |          | ,<br>Identifier   |                           |                 | " Date           | 4/11/22         | 20                |
| Supplier Site USD-USD Dollar   Address 328 BROWNSFELL DRIVE, COLUMBUS,<br>OH 43235   Supplier Tax Registration Number Imvolee Currency   USD-USD Dollar   Customer   Customer Taxpayer ID   31-0337920     Name   Name <tr< td=""><td></td><td>Taxpayer ID</td><td></td><td></td><td></td><td></td><td>que Remittance</td><td></td><td></td><td>Туре</td><td>Invoice</td><td></td></tr<>                                                                                                    |                      | Taxpayer ID     |            |            |               |          | que Remittance    |                           |                 | Туре             | Invoice         |                   |
| Address Wirking USD-US Dollar<br>Supplier Tax Registration Number<br>Customer Taxpayer ID 31-0357920  Name NCR CORPORATION<br>Address<br>ines<br>View                                                                                                    |                      | Supplier Site   | US-01COLU  | MBUS       |               | Identi   | fier Check Digit  |                           |                 | Invoice Currency | USD - US Dollar |                   |
| Attachments None +<br>Tax Control Amount<br>ustomer<br>Customer Taxpayer ID 31-0387920 • Name NCR CORPORATION<br>Address<br>Number * Type • Purchase Order Consumption Advice<br>* Number * Type • Purchase Order Consumption Advice<br>* Number * Type • Schedule Number Line Supplier Item Item Description Ship-to Location Tax Classifice<br>* Total                                                                                                    |                      | Address         |            | ISFELL DRI | VE, COLUMBUS, |          | Description       | SUPPLIER PORTAL-PO        |                 | Payment          | USD - US Dollar |                   |
| Tax Control Amount<br>Customer Taxpayer ID 31-0387920   Name NCR CORPORATION<br>Address  Name NCR CORPORATION<br>Address  Number * Type Purchase Order Consumption Advice Supplier Item Item Description Ship-to Location Tax Classifice  Number * Type * Number * Line * Schedule Number Line  Number * Total  Total                                                                                                    |                      |                 |            |            |               |          | Attachments       | None 🕂                    |                 | Currency         |                 |                   |
| Customer Taxpayer ID 31-0387920   Name NCR CORPORATION   Address   Inters   View + * Consumption Advice   Purchase Order   Purchase Order   Consumption Advice   Supplier Item   Item Description   Ship-to Location   Tax Classifice   1   Total                                                                                                    | Supplier Tax Registr | ration Number   |            |            | •             | Tax (    | Control Amount    |                           |                 |                  |                 |                   |
| Customer Taxpayer ID 31-0387920   Name NCR CORPORATION   Address   Inters   View + * Consumption Advice   Purchase Order   Purchase Order   Consumption Advice   Supplier Item   Item Description   Ship-to Location   Tax Classifice   1   Total                                                                                                    |                      |                 |            |            |               |          |                   |                           |                 |                  |                 |                   |
| Customer Taxpayer ID 31-0387920   Address   ines     View + * Concel Line     * Number * Type     Purchase Order     Consumption Advice   Supplier Item Item Description     Ship-to Location     Tax Classification                                                                                                    | Sustomer             |                 |            |            |               |          |                   |                           |                 |                  |                 |                   |
| And and a constrained of the second of the second of the s                                                                                                    | Custor               | ner Taxpayer II | 31-0387920 | j.         | *             |          | Name              | NCR CORPORATION           |                 |                  |                 |                   |
| View +     * Number     * Number                                                                                                    |                      |                 |            |            |               |          | Address           |                           |                 |                  |                 |                   |
| View +     Purchase Order     Purchase Order     Number     * Number     * Number <td></td> <td></td> <td></td> <td></td> <td></td> <td></td> <td></td> <td></td> <td></td> <td></td> <td></td> <td></td>                                                                                                    |                      |                 |            |            |               |          |                   |                           |                 |                  |                 |                   |
| Number         Type         Purchase Order         Consumption         Advice         Supplier Item         Item Description         Ship-to Location         Tax Classifice           1         Freight         Image: Classifice         Image: Classifice<                                                                                                    | ines                 |                 |            |            |               |          |                   |                           |                 |                  |                 |                   |
| * Number * Type     * Number     * Number                                                                                                    | View 🗸 🕂 🔅           | Car             | ncel Line  |            |               |          |                   |                           |                 |                  |                 |                   |
| * Number * Line     * Freight     Total                                                                                                    | * Number * Tv        | pe              |            | Purchase   | e Order       | Consum   | nption Advice     | Supplier Item             | Item Descriptio | n Ship           | to Location     | Tax Classificatio |
| Total                                                                                                    |                      |                 | * Number   | * Line     | * Schedule    | Number   | Line              |                           |                 |                  |                 |                   |
|                                                                                                    | 1 Fre                | ight ~          | •          |            |               |          |                   |                           |                 |                  | •               |                   |
|                                                                                                    |                      |                 | Total      |            |               |          |                   |                           |                 |                  |                 |                   |
| NCR Confidential Page   29                                                                                                    | 4                    |                 | Total      |            |               |          |                   |                           | _               |                  |                 | •                 |
| Page   29                                                                                                    |                      |                 |            |            |               |          |                   |                           |                 |                  |                 | 1995              |
| NCR Confidential Page   29                                                                                                    |                      |                 |            |            |               |          |                   |                           |                 |                  |                 |                   |
| raye 23                                                                                                    |                      | ofidentia       | d.         |            |               |          |                   |                           |                 |                  | Dag             | <b>a</b> 1 29     |
|                                                                                                    |                      | muentia         |            |            |               |          |                   |                           |                 |                  | гау             | E   23            |

| 7                                 |                              | Crea        | tine I |                                         |                         |                    |                     |                            |
|-----------------------------------|------------------------------|-------------|--------|-----------------------------------------|-------------------------|--------------------|---------------------|----------------------------|
|                                   |                              |             | ung I  | nvoice                                  | (PO In                  | voice)             |                     |                            |
|                                   |                              | Click       | the PO | Number                                  | to view                 | the PO.            |                     |                            |
|                                   |                              |             |        | Identifi                                | ier                     |                    | " Date              | 4/11/22                    |
| Taxpayer ID                       |                              |             |        | Unique Remittan<br>Identifier Check Dig | ce                      |                    | Туре                | Invoice                    |
|                                   |                              |             | v      |                                         |                         |                    | Invoice Currency    |                            |
| Address Of                        | 8 BROWNSFELL DRIV<br>1 43235 | /E, COLUMBU | S,     |                                         | its None +              | JRIAL-PO           | Payment<br>Currency | USD - US Dollar            |
| Customer Taxp Search<br>View Taxp |                              |             |        |                                         |                         |                    |                     |                            |
| View 🗸 🕂 🗮                        | Purchase Or                  | der         | Consum | ption Advice                            | Supplier Item<br>Number | Item Description   | Ship-to Location C  | Drdered                    |
|                                   | imber≙ ♥ Line                | Schedule    | Number | Line                                    | Number                  |                    |                     |                            |
| * Number * Type 20                | 11780357 1                   | 1           |        |                                         |                         | KJB Q4 deliverable | NCR US 800 19       | 9,500.00 Tax Classificatio |
| 1 Freight                         |                              |             | 4      |                                         |                         |                    | Apply OK            | Cancel                     |
| 4                                 | iotai                        | -           | -      | _                                       | _                       | _                  |                     | ,                          |
| Immary Tax Lines                  |                              |             |        |                                         |                         |                    |                     |                            |

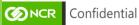

| Process Step                                                                                |                 | Description                                                                        | n                                                                                              |                                                                              |                                                                                           |                                    |                                |                   |
|---------------------------------------------------------------------------------------------|-----------------|------------------------------------------------------------------------------------|------------------------------------------------------------------------------------------------|------------------------------------------------------------------------------|-------------------------------------------------------------------------------------------|------------------------------------|--------------------------------|-------------------|
| 8                                                                                           |                 | Creating In<br>The PO details                                                      | -                                                                                              |                                                                              | -                                                                                         |                                    |                                |                   |
| Taxpayer ID<br>Supplier Site                                                                | Purchase Order: | : 2011780357                                                                       |                                                                                                |                                                                              |                                                                                           |                                    | x<br>nvoice<br>JSD - US Dollar | 00                |
| Address 3<br>Supplier Tax Registration Number<br>Customer<br>Customer Taxp<br>View<br>Lines | Revisi<br>Stat  | HUR CORFORATION<br>BU NCR US BU<br>der 2011780357<br>lon 4<br>Closed for Receiving | Supplier<br>Supplier Site<br>Supplier<br>Contact<br>Bill-to<br>Location<br>Ship-to<br>Location | KJB INTEGRATED<br>SOLUTIONS LLC<br>US-01COLUMBUS<br>NCR US 800<br>NCR US 800 | Ordered<br>Description<br>Source<br>Agreement<br>Supplier<br>Order<br>Reference<br>Number | 19,500.00 USD                      | JSD - US Dollar                |                   |
| * Number * Type                                                                             | R<br>Acknowle   | it Terms Net 60 Days                                                               | Carrier<br>Freight<br>Terms<br>FOB                                                             | None<br>None                                                                 |                                                                                           | Pay on receipt<br>Confirming order | 20.00<br>*                     | Tax Classificatio |

| Process Step            | Description                                                                                                    |
|-------------------------|----------------------------------------------------------------------------------------------------|
| 9                       | Creating Invoice (PO Invoice)<br>Select the PO, then Click OK to close the PO window.                                                                                                    |
| Lines<br>View 👻 🕂 Cance | Location         NCR US 800         Order           Status         Closed for Receiving         Ship-to<br>Location         NCR US 800         Number           Buyer         S, Chandrasekaran         NCR US 800         Number |
| * Number * Type Select  | Required<br>Acknowledgment     None     Carrier     Pay on receipt       Payment Terms     Net 60 Days     Freight<br>Terms     One     Confirming order                                                                          |
| View                    | FOB None                                                                                                    |
| View                    | Lines Schedules and Amount                                                                                                    |
| No data to display.     | Actions View View III II Detach                                                                                                    |
| Fotals                  | Line Item Description Status Quantity Pricing UOM Price Orders                                                                                                    |
| Items                   | Invoice Amount<br>0.00<br>OK Due                                                                                                    |

| Process St                                                | ер                |                         | Desc            | ription       |                         |                                        |                     |                      |                   |                                 |
|-----------------------------------------------------------|-------------------|-------------------------|-----------------|---------------|-------------------------|----------------------------------------|---------------------|----------------------|-------------------|---------------------------------|
| 10                                                        | )                 |                         |                 | -             | -                       | PO Invoic<br>PO then ()                | e)<br>K to close th | he PO w              | indow.            |                                 |
|                                                           |                   |                         |                 |               | Address                 |                                        |                     |                      |                   |                                 |
| es                                                        |                   |                         |                 |               |                         |                                        |                     |                      |                   |                                 |
| /iew 🗸 🕂 🗮                                                | Cancel Line       |                         |                 |               |                         |                                        |                     |                      |                   |                                 |
| * Number * Type                                           |                   | Purchase                |                 | Consu         | mption Advice           |                                        |                     |                      | _                 | Tax Classifica                  |
| indinizer iype                                            | Select and Add: I | Purchase                | Orders          |               |                         |                                        |                     |                      | ×                 |                                 |
| 1 Freight                                                 | Search Resu       | ults                    |                 |               |                         |                                        |                     |                      |                   |                                 |
|                                                           |                   |                         |                 |               |                         |                                        |                     |                      |                   |                                 |
| 4                                                         | View 👻 📴          | Detach                  | Select #        | 711           |                         |                                        |                     |                      |                   |                                 |
|                                                           | View 🗸 🕞          | Detach                  | Select A        |               |                         |                                        |                     |                      |                   |                                 |
| mmary Tax Lines                                           | 1                 | Detach                  |                 | mption Advice | Supplier Item           | Item Description                       | Ship-to Location    | Ordered              | Receiv            |                                 |
| nmary Tax Lines<br>iew ▼                                  | Pu<br>Number      | rchase Ore              | der<br>Schedule |               | Supplier Item<br>Number | -                                      |                     |                      |                   |                                 |
|                                                           | Pu                | rchase Ord              | der             | mption Advice |                         | Item Description<br>KJB Q4 deliverable |                     | Ordered<br>19,500.00 | Receiv<br>19,500. | Amour                           |
| nmary Tax Lines<br>™ ▼<br>Line * Re                       | Pu<br>Number      | rchase Ore              | der<br>Schedule | mption Advice |                         | -                                      |                     | 19,500.00            | 19,500.           | Amour                           |
| nmary Tax Lines<br>iew ▼<br>Line * Re<br>data to display. | Pu<br>Number      | rchase Ore              | der<br>Schedule | mption Advice |                         | -                                      |                     | 19,500.00            | 19,500.           | Amour                           |
| nmary Tax Lines<br><sup>iew</sup> ▼<br>Line * Re          | Pu<br>Number      | rchase Ord<br>Line<br>1 | der<br>Schedule | mption Advice | Number                  | -                                      | NCR US 800          | 19,500.00            | 19,500.           | Amour<br>Invoice Amount<br>0.00 |

| 44                                      | Cue etter                    |                   |                    |                       |          |                         |            |
|-----------------------------------------|------------------------------|-------------------|--------------------|-----------------------|----------|-------------------------|------------|
| 11                                      |                              |                   | (PO Invoi          | -                     |          |                         |            |
|                                         | Adjust the per the inv       |                   | Quantity of        | f the PO i            | f neede  | <b>d</b> for partial pu | irchases   |
| Customer Taxpayer                       | 7920                         | Addre             | no non con cromor  | •                     |          |                         |            |
| ines                                    |                              |                   |                    |                       |          |                         |            |
| View 👻 🕂 🗶 Cancel Line                  | )                            |                   |                    |                       |          |                         |            |
| umption Advice<br>Line<br>Supplier Item | Item Description             | Ship-to Location  | Tax Classification | Available<br>Quantity | Quantity | Unit Price UOM          | * Amou     |
|                                         | KJB Q4 deliverables per att. | NCR US 800        | -                  |                       |          |                         | I 19,500.0 |
|                                         |                              | •                 |                    |                       |          |                         | Alloui     |
| 1                                       |                              |                   |                    |                       |          |                         | 19,500     |
| Summary Tax Lines                       |                              |                   |                    |                       |          |                         |            |
| View •                                  |                              |                   |                    |                       |          |                         |            |
| Line * Regime                           | * Tax Name Tax Jurisdic      | tion * Tax Status | * Rate Name        | Percentage            | Per Unit |                         | Amou       |
| No data to display.                     |                              |                   |                    |                       |          |                         |            |
|                                         |                              |                   |                    |                       |          |                         |            |
|                                         |                              |                   |                    |                       |          |                         |            |

| Process Step                            | Descrip                      | tion                                |                           |                         |         |
|-----------------------------------------|------------------------------|-------------------------------------|---------------------------|-------------------------|---------|
| 11.1                                    | Creating                     | g Invoice (PO In                    | voice)                    |                         |         |
|                                         | Example of (Purchase         | of partial invoice appli<br>Order). | cation. Apply             | ving \$200 of \$19,50   | 0 PO    |
| Customer Taxpayer B 37920               | 0                            | Address                             | onion.                    |                         |         |
| View 🔻 🕂 🗶 Cancel Line                  |                              |                                     |                           |                         |         |
| Umption Advice<br>Line<br>Supplier Item | Item Description             | Ship-to Location Tax Classificat    | ion Available<br>Quantity | Quantity Unit Price UOM | * Amour |
|                                         | KJB Q4 deliverables per att. | NCR US 800                          | •                         |                         | 200.00  |
|                                         |                              |                                     | •                         |                         |         |
|                                         |                              |                                     |                           |                         |         |
| 4                                       | _                            |                                     |                           |                         | 200.0   |
| ۲<br>mmary Tax Lines                    | _                            |                                     |                           |                         | 200.0   |
| ∢<br>nmary Tax Lines                    | _                            |                                     |                           |                         | 200.0   |

| roce            | ss Step             |                  |          | Descrij    | otion  |                       |                                   |                                    |                  |                   |
|-----------------|---------------------|------------------|----------|------------|--------|-----------------------|-----------------------------------|------------------------------------|------------------|-------------------|
|                 | 12                  |                  |          |            | 0      |                       | <b>PO Invoic</b><br>itional lines | <b>:e)</b><br>if needed i.e., frei | ght, miscell     | laneous,          |
| nes<br>View 🔻 🚦 | X E Can             | cel Line         | Purchase | 0-1        | •      |                       |                                   |                                    |                  |                   |
| * Number        | * Туре              | * Number         |          | * Schedule | Number | nption Advice<br>Line | Supplier Item                     | Item Description                   | Ship-to Location | Tax Classificatio |
|                 |                     |                  |          |            |        |                       |                                   |                                    |                  |                   |
| 2               | ltem ~              | 2011780          | 1        | 1          |        |                       |                                   | KJB Q4 deliverables per att        | NCR US 800 🔻     |                   |
| 2<br>3          | Item ~<br>Freight ~ | 2011780          | 1        | 1          |        |                       |                                   | KJB Q4 deliverables per att        | NCR US 800 V     |                   |
|                 |                     | 2011780          | 1        | 1          |        |                       |                                   | KJB Q4 deliverables per att        |                  |                   |
| 3               | Freight ~           | 2011780<br>Total | 1        | 1          |        |                       |                                   | KJB Q4 deliverables per att        | •                |                   |

| Process Step                            | Descrip                                    | tion                                             |                                                                                                    |                                                                             |                |               |
|-----------------------------------------|--------------------------------------------|--------------------------------------------------|----------------------------------------------------------------------------------------------------|-----------------------------------------------------------------------------|----------------|---------------|
| 13                                      | If tax is on<br>delivery lo<br>code. If th | n the invoice,<br>ocation. Then<br>ne invoice do | · · · · · · · · · · · · · · · · · · ·                                                              | -to Location of<br>Classification<br>tax, go to Proc                        | -              |               |
| umption Advice<br>Line<br>Supplier Item | Item Description                           | Ship-to Location                                 | Tax Classification                                                                                 | Available<br>Quantity Quantity                                              | Unit Price UOM | * Amoun       |
|                                         | KJB Q4 deliverables per att.               | NCR US 800 🔻                                     | •                                                                                                  |                                                                             |                | 200.00        |
|                                         |                                            | •                                                |                                                                                                    |                                                                             |                | <u>^</u>      |
| ∢<br>Immary Tax Lines                   |                                            | · · · ·                                          | Ae Nor Interface - Recovery<br>Ae Nor Interface Rate<br>Ae-0% Dom<br>Ae-0% Exempt<br>Ae-5% Dom-Std | AE NCR INTERI<br>AE NCR INTERI<br>AE-0% DOM<br>AE-0% EXEMP1<br>AE-5% DOM-ST | ACE R          | 5.00<br>210.0 |
| ∢<br>Immary Tax Lines<br>View ▼         |                                            |                                                  | Ae Ncr Interface Rate<br>Ae-0% Dom<br>Ae-0% Exempt                                                 | AE NCR INTERI<br>AE-0% DOM<br>AE-0% EXEMPT                                  | ACE R          | 5.00          |

| Process Step                                  | Description                                       |                                       |                         |                          |
|-----------------------------------------------|---------------------------------------------------|---------------------------------------|-------------------------|--------------------------|
| 14                                            | Creating Invoice (                                | PO Invoice)                           |                         |                          |
|                                               | Enter the search criteria perform an advanced sea |                                       |                         | nced to                  |
| umption Advice<br>Line<br>Supplier Item       | Item Description Ship-to Location                 | Tax Classification Available Quantity | Quantity Unit Price UOM | * Amount                 |
|                                               | KJB Q4 deliverables per att NCR US 800 🔻          | •                                     |                         | 200.00                   |
|                                               |                                                   | · ·                                   |                         | 5.00                     |
|                                               | Search and Select: Tax Classification             |                                       | ×                       | 5.00                     |
|                                               | ⊿ Search                                          | Advan                                 | ced                     | 210.00                   |
|                                               | Name                                              |                                       |                         |                          |
| Summary Tax Lines                             | Code                                              | Search                                | eset                    |                          |
| Line * Regime * Tax Na<br>No data to display. | Mame Con<br>No rows to display                    | de DisplaySequence                    | er Unit                 | Amount                   |
|                                               |                                                   | ОКСа                                  | ncel                    |                          |
| Totals                                        |                                                   |                                       |                         |                          |
| Items                                         | Freight Miscellaneous<br>5.00 5.00                | Inclusive Tax<br>0.00                 | Exclusive Tax<br>0.00   | Invoice Amount<br>210.00 |
| 200.00                                        |                                                   |                                       | Retainage               | Due                      |

| Process Step                            | Descript                    | ion                         |                               |                         |                          |
|-----------------------------------------|-----------------------------|-----------------------------|-------------------------------|-------------------------|--------------------------|
| 14.1                                    | Creating                    | Invoice (PO li              | nvoice)                       |                         |                          |
|                                         | Enter the a click Searc     |                             | eria and the ke               | y search information    | . Then                   |
| umption Advice<br>Line<br>Supplier Item | Item Description            | Ship-to Location Tax Classi | ication Available<br>Quantity | Quantity Unit Price UOM | * Amour                  |
|                                         | KJB Q4 deliverables per att | NCR US 800 V                | •                             |                         | 200.00                   |
|                                         |                             |                             | •                             |                         | 5.00                     |
|                                         | Search and Selec            | t: Tax Classification       |                               | ×                       | 5.00                     |
|                                         | ▲ Search                    |                             | Ba                            | sic                     | 210.0                    |
| *                                       | Name Starts                 |                             |                               |                         |                          |
| mmary Tax Lines<br>view ▼               | Code Contain                | ns V oh                     | set Add Fields  Reord         | ter                     |                          |
| Line * Regime * *                       | Tax Name Name               | Code                        | DisplaySequence               | er Unit                 | Amour                    |
| data to display.                        | No rows to display          |                             | ОК Са                         | ncel                    |                          |
| als                                     |                             |                             |                               |                         |                          |
| Items<br>200.00                         | Freight<br>5.00             | Miscellaneous<br>5.00       | nclusive Tax                  | Exclusive Tax<br>0.00   | Invoice Amount<br>210.00 |
| 200.00                                  | 0.00                        |                             | 0.00                          | Retainage               | Due                      |

| Process Step                            | Description                                                                                                    |                          |
|-----------------------------------------|----------------------------------------------------------------------------------------------------|--------------------------|
| 14.2                                    | <b>Creating Invoice (PO Invoice)</b><br><b>Select</b> the <b>Name</b> for the appropriate tax code then <b>click OK</b> . |                          |
| umption Advice<br>Line<br>Supplier Item | m Description Ship-to Location Tax Classification Available Quantity Quantity Unit Price UOM                              | * Amount                 |
| ĸ                                       | Search and Select: Tax Classification X                                                                                   | 200.00                   |
|                                         | Search Basic                                                                                                    | 5.00                     |
|                                         | Name Starts with                                                                                                    | 5.00                     |
|                                         | Code Contains V oh                                                                                                    | 210.00                   |
|                                         | Search Reset Add Fields V Reorder                                                                                         | 210.00                   |
| Summary Tax Lines                       | Name Code A DisplaySequence                                                                                               |                          |
| View -                                  | Us OH TAX 0% US OH TAX 0%                                                                                                 |                          |
| Line * Regime * Tax Nam                 | Us Oh Tax 6.750% US OH TAX 6.750% er Unit                                                                                 | Amount                   |
| No data to display.                     | Us Oh Tax 7.250%                                                                                                    | , uncum                  |
|                                         | Us Oh Tax 7.500% US OH TAX 7.500%                                                                                         |                          |
| Totals                                  | US OH Tax 7.800% US OH TAX 7.800%                                                                                         |                          |
|                                         | OK Cancel                                                                                                    |                          |
| Items                                   | religin inclusive las sactusive Tax<br>5.00 5.00 0.00 0.00                                                                | Invoice Amount<br>210.00 |
| 200.00                                  |                                                                                                    |                          |

| Process Step                                                 | Des                                                      | scription                                                              |                    |                                         |                           |
|--------------------------------------------------------------|----------------------------------------------------------|------------------------------------------------------------------------|--------------------|-----------------------------------------|---------------------------|
| 15<br>Øncr                                                   |                                                          | eating Invoice (<br>ct Invoice Actions:<br>cel.                        |                    | Close to view l                         | ater, Submit or           |
| Create Invoice (?)                                           |                                                          |                                                                        | Invo               | pice Actions ▼ Sare Sav                 | e and Close Submit Cancel |
| Identifying PO<br>Supplier<br>Taxpayer ID                    | 2011780357<br>KJB INTEGRATED SOLUTIONS LL                | Remit-to Bank Account C Unique Remittance Identifier Unique Remittance | XXXXX2502          | * Number     * Date     Type            |                           |
| Supplier Site<br>Address<br>Supplier Tax Registration Number | US-01COLUMBUS<br>328 BROWNSFELL DRIVE, COLUM<br>OH 43235 | Identifier Check Digit                                                 | SUPPLIER PORTAL-PO | Invoice Currency<br>Payment<br>Currency |                           |
| Customer<br>Customer Taxpayer ID                             | 31-0387920 🔻                                             | Name<br>Address                                                        | NCR CORPORATION    |                                         |                           |

#### 5. Creating Invoice without PO (Purchase Order)

| Process Step                                                                                                    | Description                                                                                                    |
|----------------------------------------------------------------------------------------------------|----------------------------------------------------------------------------------------------------|
| 1                                                                                                    | Creating Invoice without PO (Purchase Order)<br>On the Supplier Portal homepage, go to Tasks then down to the Invoices<br>and Payments section then click Create Invoice Without PO. |
| Consigned Inventory  Review Consumption Advices Review Consigned Inventory Review Consigned Inventory Review Consigned Inventory Transactions Invoices and Payments Create Invoice Without PO View Invoices View Advice Negotiations View Active Negotiations View Active Negotiations Manage Responses Gualifications Manage Questionnaires View Qualifications Company Profile Manage Profile | Supplier News                                                                                                    |

| Process Step           |        | Description                                                                            |                                            |                          |              |
|------------------------|--------|----------------------------------------------------------------------------------------|--------------------------------------------|--------------------------|--------------|
| 2                      |        | <b>Creating Invoice w</b><br>Enter the relevant informative required fields noted by a | ation within the appr                      |                          |              |
|                        |        | A copy of the invo<br>In the Requestor I<br>(approver). i.e., <u>fi</u>                | <b>1</b>                                   | e NCR contac             | lress        |
| @NCR                   |        | In the Requestor I                                                                     | <b>Email</b> field, enter the              | e NCR contac             | lress<br>vī~ |
| Create Invoice Without | : PO ⑦ | In the Requestor I                                                                     | Email field, enter the irstname.lastname@r | e NCR contac<br>ncr.com. | Cancel       |

| Supplier Tax Registration Number | or, NEW YORK, UNITED STATES |                                   |                                         |   |
|----------------------------------|-----------------------------|-----------------------------------|-----------------------------------------|---|
|                                  | •                           | Description<br>Attachments None - | Invoice Currency<br>Payment<br>Currency |   |
| Customer                         |                             |                                   |                                         |   |
| * Customer Taxpayer ID 31-038    | 7920                        | Name NCR CORPORATION<br>Address   | * Requester Email<br>Requester Name     |   |
| Lines                            |                             |                                   |                                         |   |
| View 🗸 🕂 📄 🗙 Cancel Line         |                             |                                   |                                         |   |
| * Number * Type Ship-te          | o Location Ship-from Locat  | ion Tax Classification            | * Amount Description                    | * |
| No data to display.              |                             |                                   |                                         |   |
| 1                                | Tatal                       |                                   |                                         | * |

| Process Step                                                                                                    | Description                                                                                                    |
|----------------------------------------------------------------------------------------------------|----------------------------------------------------------------------------------------------------|
| 3                                                                                                    | Creating Invoice without PO (Purchase Order)<br>Click "+" to add line items in the Lines section. Enter the invoice detail<br>lines.            |
| <b>ONCR</b>                                                                                                    |                                                                                                    |
| Create Invoice Without PO ③ Supplier CREDLY INC Taxpayer ID * Supplier Site US-01NEW YO Address 6th Floor, NEW Supplier Tax Registration Number Customer | VORK, UNITED STATES Unique Remittance Identifier Check Digit Description Attachments None Tax Control Amount Tax Control Amount NOR CORPORATION |
| * Customer Taxpayer ID 31-0387920                                                                                                    | Name NCR CORPORATION * Requester Email      Address Requester Name                                                                              |
| View 🗸 🛨 📄 🗙 Cancel Line                                                                                                    |                                                                                                    |
| * Number Type Ship-to Loca<br>No data to display.                                                                                                    | ation Ship-from Location Tax Classification * Amount Description                                                                                |

Page | 3/

| Process Step                                              | Description                                                           |                                                                                                    |                                            |
|-----------------------------------------------------------|-----------------------------------------------------------------------|----------------------------------------------------------------------------------------------------|--------------------------------------------|
| 4                                                         | If tax is on the invoice, <b>cl</b> delivery location. If the in 5.9. | vithout PO (Purchas<br>lick the Ship-to Location<br>nvoice does not contain ta<br>tion will determine the tax | dropdown to find the x, go to Process Step |
| Supplier CREDLY INC                                       | Remit-to Bank Account                                                 | XXXX4534                                                                                                    | * Number TESTNONPO1                        |
| Taxpayer ID                                               | Unique Remittance<br>Identifier                                       |                                                                                                    | * Date 4/11/22                             |
| Supplier Site US-01NEW YORK                               | Unique Remittance                                                     |                                                                                                    | Type Invoice                               |
| Address 6th Floor, NEW YORK,                              |                                                                       | Inve                                                                                                    | ice Currency USD - US Dollar ~             |
| Supplier Tax Registration Number                          | Description     Attachments N                                         | Inne 📥                                                                                                    | Payment<br>Currency USD - US Dollar        |
| Customer                                                  | Tax Control Amount                                                    | -                                                                                                    |                                            |
| Customer Taxpayer ID 31-0387920                           | Name N                                                                | NCR CORPORATION * Reque                                                                                       | ester Email                                |
|                                                           | Address                                                               |                                                                                                    | ester Name                                 |
| View • + E X Cancel Line * Number * Type Ship-to Location | Ship-from Location Tax Classificat                                    | tion * Amount Description                                                                                     |                                            |

**Process Step** 

Description

|                                 | CREDLY INC                                              | Remit-to Bank Account           | XXXXXX4 | 534 👻          | * Number            | TESTNONPO1      |        |
|---------------------------------|---------------------------------------------------------|---------------------------------|---------|----------------|---------------------|-----------------|--------|
| Taxpayer ID                     |                                                         | Unique Remittance<br>Identifier |         |                | * Date              | 4/11/22         | 60     |
|                                 | US-01NEW YORK                                           | Unique Remittance               |         |                | Туре                | Invoice         |        |
| Address                         | 6th Floor, NEW YORK, UNITED STATES                      | Identifier Check Digit          |         |                | Invoice Currency    | USD - US Dollar | $\sim$ |
| upplier Tax Registration Number | 10012 BOLLENGO (TO)                                     |                                 | Î       |                | Payment<br>Currency | USD - US Dollar |        |
|                                 | 6590 SHILOH ROAD-ALPHARET                               |                                 |         |                |                     |                 |        |
|                                 | 6610 SHILOH ROAD-ALPHARETTA<br>ABU DHABI - NCR STORE    |                                 |         |                |                     |                 |        |
| istomer                         | ABU DHABI - NOR STORE<br>ABU DHABI -DUPLICATE OF TT0116 |                                 |         |                |                     |                 |        |
| Customer Taxpayer ID            | ABU DHABI-CENTER TOWER                                  |                                 |         | RPORATION      | * Requester Email   |                 |        |
|                                 | ACCENTURE TECHNOLOGY                                    |                                 |         |                | Requester Name      |                 |        |
| nes                             | ACCRA                                                   |                                 |         |                |                     |                 |        |
|                                 | ACRE, VIRTUAL                                           |                                 |         |                |                     |                 |        |
| View - + 🔳 🗙 Cance              | ADAMSTOWN                                               |                                 | -       |                |                     |                 |        |
| * Number * Type                 | Search                                                  |                                 |         | * Amount Descr | iption              |                 |        |
| 1 Item ~                        |                                                         | •                               | -       | 100.00         |                     |                 |        |
|                                 | 43                                                      |                                 |         | 100.00         |                     |                 |        |

| Process Step                    |                      | Descript          | ion                             |             |                   |                     |                 |    |
|---------------------------------|----------------------|-------------------|---------------------------------|-------------|-------------------|---------------------|-----------------|----|
| 5.1                             |                      |                   | Invoice v<br>anced for ad       |             |                   | chase Ord<br>ns.    | ler)            |    |
| Supplier                        | CREDLY INC           |                   | Remit-to Bank Account           | XXXXX4534   |                   | * Number            | TESTNONPO1      |    |
| Taxpayer ID                     |                      |                   | Unique Remittance               |             |                   | * Date              | 4/11/22         | Û. |
| Supplier Site                   | US-01NEW YORK        | v                 | Identifier<br>Unique Remittance |             |                   | Туре                | Invoice         |    |
| Address                         | 6th Floor, NEW YORK, | UNITED STATES     | Identifier Check Digit          |             |                   | Invoice Currency    |                 |    |
| upplier Tax Registration Number |                      | •                 | Description                     | None -      |                   | Payment<br>Currency | USD - US Dollar |    |
|                                 |                      | Search and S      | elect: Ship-to Locatior         | 1           | ×                 | 7                   |                 |    |
|                                 |                      | Search            |                                 |             | A <u>d</u> vanced |                     |                 |    |
| ustomer                         |                      |                   |                                 |             | * Required        |                     |                 |    |
| Customer Taxpayer ID            |                      | * Name            |                                 |             |                   | * Requester Email   |                 |    |
|                                 |                      |                   |                                 |             | Search Reset      | Requester Name      |                 |    |
| nes                             |                      | Name              |                                 | Description |                   |                     |                 |    |
| View - + 🖻 🗙 Cano               | el Line              | No rows to displa | ау                              |             |                   |                     |                 |    |
|                                 |                      |                   |                                 |             | OK Cancel         |                     |                 |    |
| * Number * Type                 | Ship-to Location     | -                 |                                 |             |                   | cription            |                 |    |
| 1 Item ~                        |                      | -                 | ·                               | ×           | 100.00            |                     |                 |    |
|                                 |                      | Total             |                                 |             | 100.00            |                     |                 |    |

#### **Process Step Description** 5.2 **Creating Invoice without PO (Purchase Order)** Enter the Name search criteria. Supplier CREDLY INC mit-to Bank Account XXXXX4534 \* Number TESTNONPO1 -Taxpayer ID Unique Remittance Identifier \* Date 4/11/22 10 Supplier Site US-01NEW YORK -Type Invoice Unique Remittance Identifier Check Digit Address 6th Floor, NEW YORK, UNITED STATES Currency USD - US Dollar Payment Currency USD - US Dollar Description on Number Search and Select: Ship-to Location × J Search Basic Customer Name Operator Required \* Name Starts with Customer Taxpayer ID 31-0387920 ~ \* Requester Email Starts with Starts with Ends with Equals Does not equal Less than or equal to Greater than Greater than or equal to Between Not between Not between Londains Dotains Is not blank Requester Name Reset Add Fields **T** Reorder Lines Name Description View -+ 🖹 🗙 Cancel Line OK Cancel \* Number \* Type Ship-to Location iption 100.00 Item • • Total 100.00 Summary Tax Lines

| Process Step                                                 | Description                                                                                                    |    |
|--------------------------------------------------------------|----------------------------------------------------------------------------------------------------|----|
| 5.3                                                          | <b>Creating Invoice without PO (Purchase Order)</b><br><b>Enter the search information</b> then click Search.                                                                                                    |    |
| Supplier CREDLY INC                                          | Remit-to Bank Account XXXXX4534   * Number TESTNONPO1                                                                                                    |    |
| Taxpayer ID                                                  | Unique Remittance<br>Identifier * Date 4/11/22                                                                                                    | to |
| Supplier Site US-01NEW YORK                                  | Unique Remittance Type Invoice                                                                                                    |    |
| Address 6th Floor, NEW YORK Supplier Tax Registration Number | Description     Description     Description     Description     Search and Select: Ship-to Location     X                                                                                                    |    |
| Customer Taxpayer ID 31-0387920                              | ▲ Search<br>* Required<br>* Name Contains ✓ Oh<br>Search Reset Add Fields ▼ Reorder<br>Recuester Email<br>Requester Name                                                                                                    |    |
| lines                                                        | Name Description                                                                                                    |    |
| View 🔹 🕂 📋 🗙 Cancel Line                                     | No rows to display                                                                                                    |    |
| * Number * Type Ship-to Location                             | OK Cancel pription                                                                                                    |    |
| 1 Item 🗸                                                     | <ul> <li>▼</li> <li>■</li> <li>■</li></ul> |    |
|                                                              | Total 100.00                                                                                                    |    |
| Summary Tax Lines                                            |                                                                                                    |    |
| Process Step                                                 | Description                                                                                                    |    |

| Creating                           | Invoice | without | PO | (Purchase | Order) |  |  |  |  |
|------------------------------------|---------|---------|----|-----------|--------|--|--|--|--|
| Select the location then click OK. |         |         |    |           |        |  |  |  |  |

| Supplier CREDLY INC                | Search and Select: Ship- | to Location                 |              | ×          | * Number          | TESTNONPO1      |    |
|------------------------------------|--------------------------|-----------------------------|--------------|------------|-------------------|-----------------|----|
| Taxpayer ID                        | ▲ Search                 |                             |              | Basic      | * Date            | 4/11/22         | 60 |
| Supplier Site US-01NEW YORK        | Jearch                   |                             |              |            | Туре              | Invoice         |    |
| Address 6th Floor, NEW YORK, UNITE | * Name Contains          |                             |              | * Required | Invoice Currency  |                 |    |
| upplier Tax Registration Number    | Name                     | ~ oh                        |              |            |                   | USD - US Dollar |    |
|                                    |                          | Search Reset                | Add Fields V | Reorder    | Currency          | 000 - 00 0010   |    |
|                                    | Name                     | Descr                       | ption        |            |                   |                 |    |
| ustomer                            | 6590 SHILOH ROAD-ALPH    | HARET                       |              |            |                   |                 |    |
| Customer Taxpayer ID 31-0387920    | 6610 SHILOH ROAD-ALPH    | 6610 SHILOH ROAD-ALPHARETTA |              |            | * Requester Email |                 |    |
|                                    | COLUMBUS OH-150 E.CA     | AMPUS                       |              |            | Requester Name    |                 |    |
|                                    | DOHA                     |                             |              |            |                   |                 |    |
| ines                               | DOHA WAREHOUSE           |                             |              |            |                   |                 |    |
| View 👻 🕂 🔲 💥 Cancel Line           | HURON OH - SAWMILL PI    | KWY.                        |              |            |                   |                 |    |
| * Number * Type Ship-to Location   | JOHANNESBURG-RIVON       | IIA RD                      |              |            | ription           |                 |    |
| 1 Item ~                           | KAOHSIUNG                |                             |              |            |                   |                 |    |
|                                    | OHIO, VIRTUAL            |                             |              |            |                   |                 |    |
| Tota                               | PRAGUE - ROHANSKE N      | ABREZI                      |              |            |                   |                 |    |
|                                    |                          |                             |              |            |                   |                 |    |
| ummary Tax Lines                   |                          |                             | 0            | K Cancel   |                   |                 |    |

5.4

| Process Step                                               | Description                                                                                                    |                                                                               |                       |                 |                                         |                           |               |  |  |
|------------------------------------------------------------|----------------------------------------------------------------------------------------------------|-------------------------------------------------------------------------------|-----------------------|-----------------|-----------------------------------------|---------------------------|---------------|--|--|
| 6                                                          | <b>Creating Invoice without PO (Purchase Order)</b><br>Select Invoice Actions: Save or Save and Close to view later, Submit or Cancel. |                                                                               |                       |                 |                                         |                           |               |  |  |
| <b>W</b> NCR                                               |                                                                                                    |                                                                               |                       |                 |                                         |                           | VT            |  |  |
| Create Invoice Without PO ②                                |                                                                                                    |                                                                               |                       | Invoice Actions | ▼ Save Sav                              | ve and Close Sign         | t <u>C</u> an |  |  |
| Supplier CREDLY INC<br>Taxpayer ID                         | Rer                                                                                                    | mit-to Bank Account                                                           | XXXXX4534             | •               | * Number                                | TESTNONPO1                |               |  |  |
| Supplier Site US-01NEW YORK<br>Address 6th Floor, NEW YORK |                                                                                                    | Unique Remittance<br>Identifier<br>Unique Remittance<br>dentifier Check Digit |                       |                 |                                         | 4/11/22<br>Invoice        | Ê             |  |  |
| Supplier Tax Registration Number                           |                                                                                                    |                                                                               | MYNCR TEST-REVIEW TAX |                 | Invoice Currency<br>Payment<br>Currency |                           | ~             |  |  |
|                                                            |                                                                                                    | Tax Control Amount                                                            |                       |                 |                                         |                           |               |  |  |
| Customer Taxpayer ID 31-0387920                            | v                                                                                                    |                                                                               | NCR CORPORATION       |                 | Requester Email                         | l letitia.johnson@ncr.com |               |  |  |
| ines                                                       |                                                                                                    | Address                                                                       |                       |                 | Requester Name                          | Letitia Johnson           |               |  |  |
| View - + 🗐 🗙 Cancel Line                                   |                                                                                                    |                                                                               |                       |                 |                                         |                           |               |  |  |

| Process Step                              | Description                    | Description                                                                                                    |                                |     |                   |                      |      |  |  |
|-------------------------------------------|--------------------------------|----------------------------------------------------------------------------------------------------|--------------------------------|-----|-------------------|----------------------|------|--|--|
| 7                                         |                                | <b>Creating Invoice without PO (Purchase Order)</b><br>Once submitted, a confirmation will appear at the top of the screen. |                                |     |                   |                      |      |  |  |
| <b>Ø</b> NCR                              |                                |                                                                                                    |                                |     | ~                 |                      | VT   |  |  |
|                                           | ce TESTNONPO1 has b            | een submitted.                                                                                                    |                                | ß   | ×                 | Create Another       | Done |  |  |
| Supplier CREDLY INC                       | Ren                            | it-to Bank Account XXX                                                                                                    | XX4534                         |     | Number Ti         | ESTNONPO1            |      |  |  |
| Taxpayer ID                               |                                | emittance Identifier                                                                                                    |                                |     | Date 4/           | 11/22                |      |  |  |
| Supplier Site US-01NEW 1<br>6th Floor, NE | ORK Unique R<br>W YORK, UNITED | emittance Identifier<br>Check Digit                                                                                         |                                |     |                   | voice                |      |  |  |
| Address STATES                            |                                |                                                                                                    | ICR TEST-REVIEW TAX            |     | ment Currency U   | SD                   |      |  |  |
|                                           |                                | Attachments None                                                                                                    |                                | ray | ment ourrency 0.  | 50                   |      |  |  |
|                                           |                                | ax Control Amount                                                                                                    |                                |     |                   |                      |      |  |  |
| Customer                                  |                                |                                                                                                    |                                |     |                   |                      |      |  |  |
| Customer Taxpayer ID 31-0387920           |                                | Legal Entity NCR                                                                                                    | CORPORATION                    | Re  | quester Email let | itia.johnson@ncr.com | ġ.   |  |  |
|                                           |                                | Address                                                                                                    |                                | Re  | equester Name Le  | titia Johnson        |      |  |  |
| ines                                      |                                |                                                                                                    |                                |     |                   |                      |      |  |  |
|                                           |                                |                                                                                                    |                                |     |                   |                      |      |  |  |
| View 🗸                                    |                                |                                                                                                    | Leastion of Final              |     |                   |                      |      |  |  |
| Number Type Ship-to Locati                | on Ship-from Location          | Tax Classification                                                                                                    | Location of Final<br>Discharge | Am  | ount Description  | i.                   | Qu   |  |  |
| 1 ITEM OHIO, VIRTUAL                      |                                | US OH TAX 7.250%                                                                                                    |                                | 1   | 00.00             |                      |      |  |  |
|                                           | Total                          |                                                                                                    |                                | 4/  | 00.00             |                      |      |  |  |

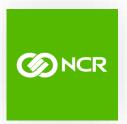

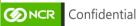

Page | 42